# 简明操作指南 **电磁流量计 Proline 400**

HART 电磁流量计(变送器部分)

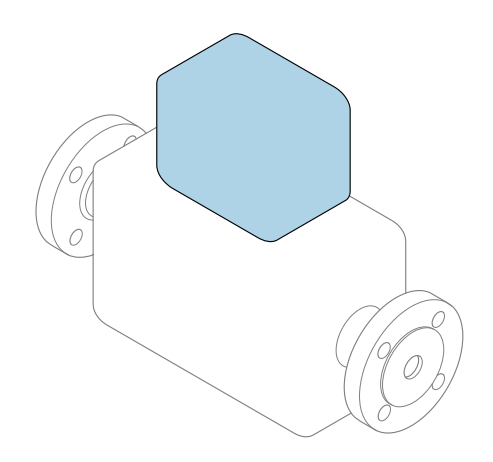

本文档为《简明操作指南》,**不能**替代设备随箱包装中的 《操作手册》。设备的《简明操作指南》由两部分组成: **变送器的《简明操作指南》(第二部分)** 包含变送器信息。 传感器的《简明操作指南》(第一部分)→ △ 3

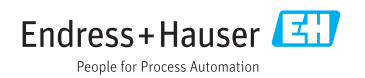

<span id="page-1-0"></span>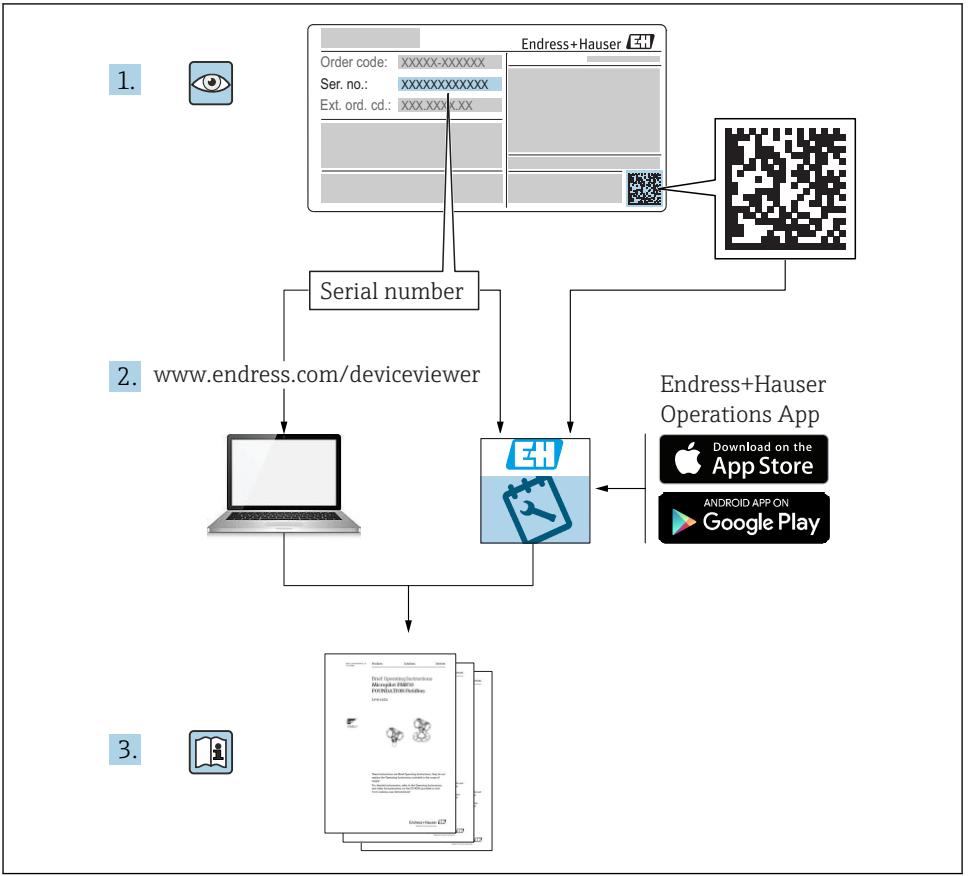

A0023555

## <span id="page-2-0"></span>**流量计的《简明操作指南》**

设备由一台变送器和一个传感器组成。

流量计带两本配套《简明操作指南》,分别介绍了变送器和传感器调试步骤:

- 传感器的《简明操作指南》(第一部分)
- 变送器的《简明操作指南》(第二部分)

需要同时参照上述两本《简明操作指南》进行流量计调试,它们配套使用,互为补充:

#### **传感器的《简明操作指南》(第一部分)**

传感器的《简明操作指南》的服务对象是负责测量设备安装的专业人员。

- 到货验收和产品标识
- 储存和运输
- 安装

#### **变送器的《简明操作指南》(第二部分)**

变送器的《简明操作指南》的服务对象是负责测量设备调试、组态设置和参数设置的专业人 员(直至输出第一个测量值)。

- 产品描述
- 安装
- 电气连接
- 操作方式
- 系统集成
- 调试
- 诊断信息

## **其他设备文档**

本文档为**变送器的《简明操作指南》** (第二部分)。

传感器的《简明操作指南》(第一部分)的查询方式如下: ■ 网址: www.endress.com/deviceviewer

■智能手机/平板电脑: Endress+Hauser Operations App

详细设备信息参见《操作手册》和其他文档资料:

- 网址: www.endress.com/deviceviewer
- 智能手机/平板电脑: Endress+Hauser Operations App

# 目录

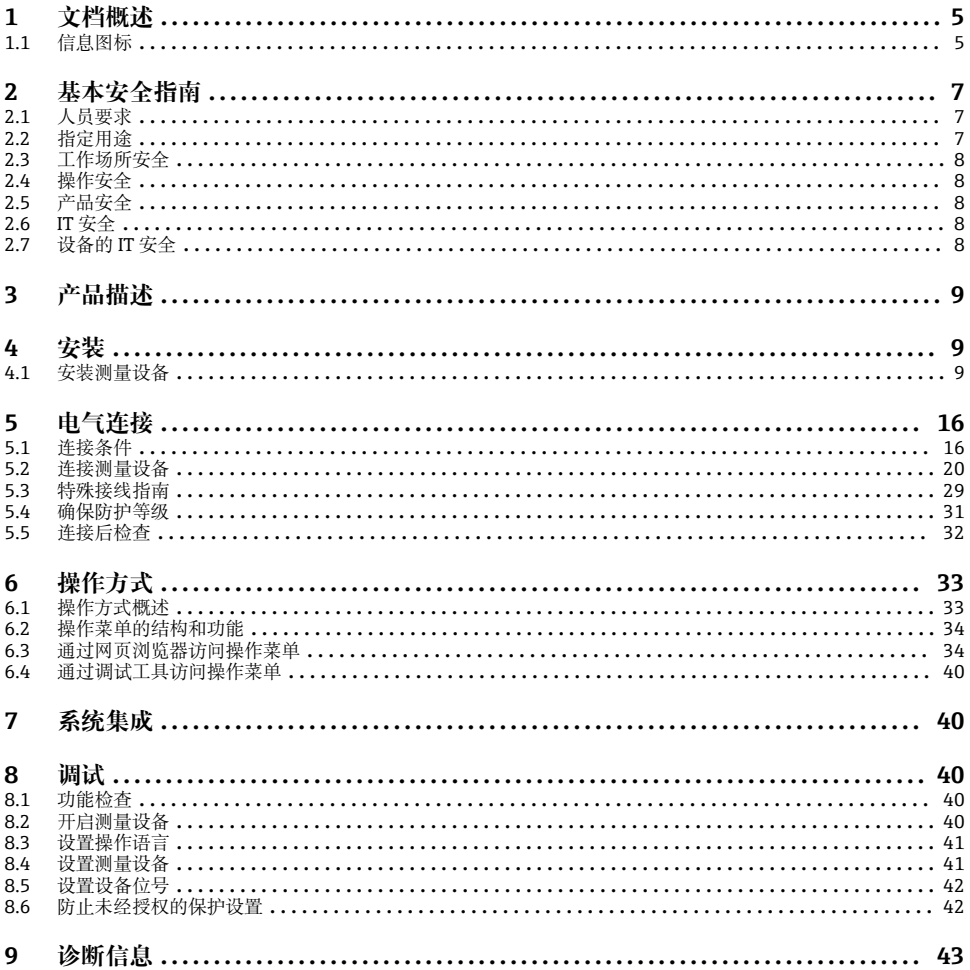

## <span id="page-4-0"></span>**1.1 信息图标**

## **1.1.1 安全图标**

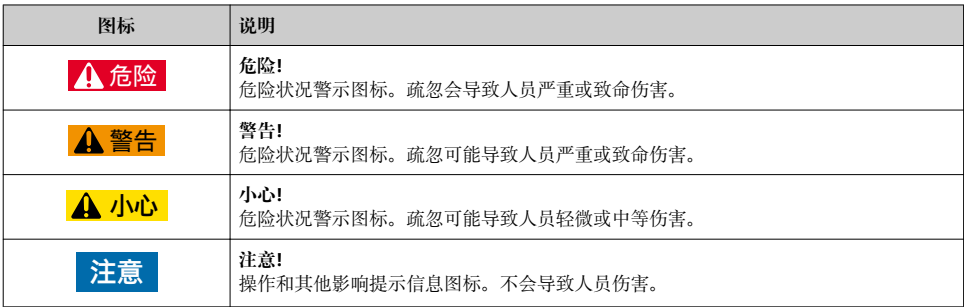

## **1.1.2 特定信息图标**

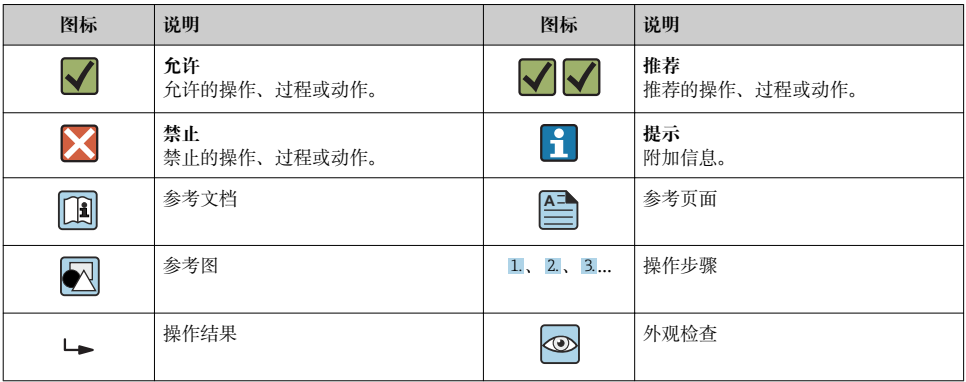

## **1.1.3 电气图标**

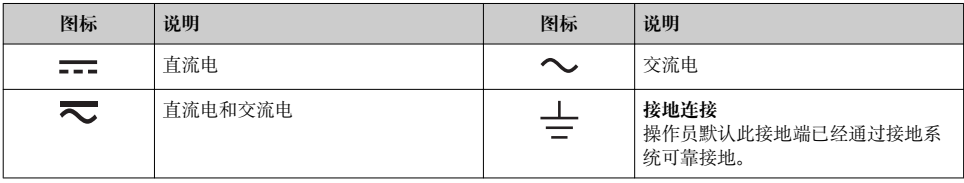

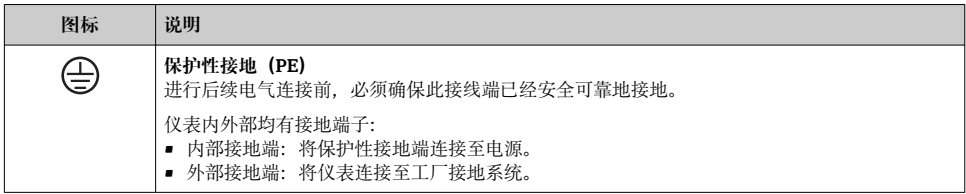

## **1.1.4 通信图标**

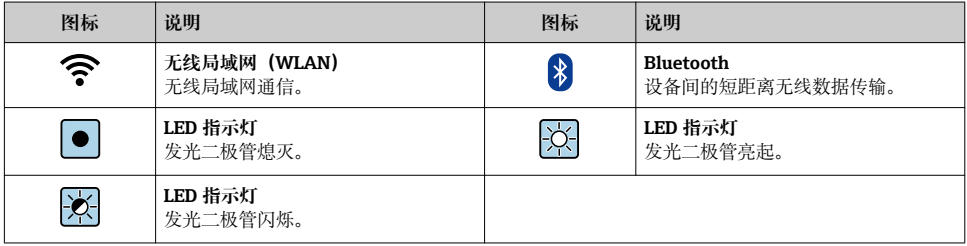

### **1.1.5 工具图标**

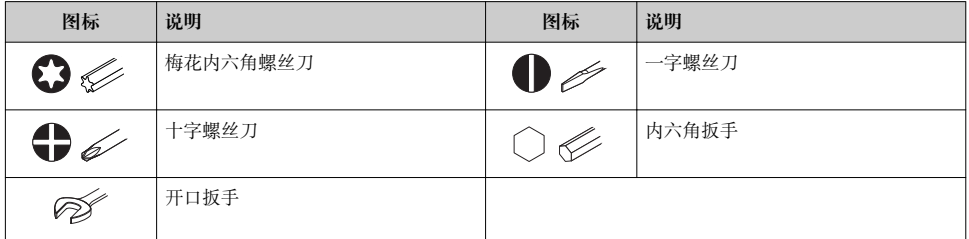

## **1.1.6 图中的图标**

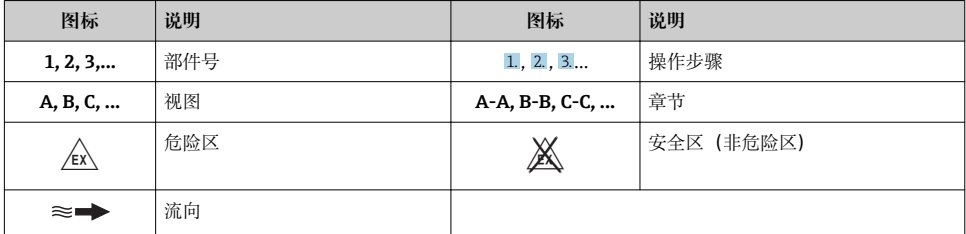

## <span id="page-6-0"></span>**2 基本安全指南**

## **2.1 人员要求**

操作人员必须符合下列要求:

- ‣ 经培训的合格专业人员必须具有执行特定功能和任务的资质。
- ‣ 经工厂厂方/操作员授权。
- ‣ 熟悉联邦/国家法规。
- ▶ 开始操作前, 专业人员必须事先阅读并理解《操作手册》、补充文档和证书中(取决于实 际应用)的各项规定。
- ‣ 遵守操作指南和基本条件要求。

## **2.2 指定用途**

#### **应用和介质**

本文档中介绍的测量设备仅可用于液体的流量测量,被测介质的电导率不小于 5 µS/cm。

取决于订购型号,测量设备还可以测量易爆、易燃、有毒和氧化介质。

允许在危险区、卫生应用场合或过程压力可能增大使用风险的场合中使用的测量设备的铭牌 上有相应标识。

为了确保测量设备在使用寿命内始终正常工作:

- ‣ 始终在指定压力和温度范围内使用。
- ▶ 仅当完全符合铭牌参数要求且满足《操作手册》和补充文档资料中列举的常规要求时, 才能够使用测量设备。
- ▶ 参照铭牌检查订购的设备是否允许在危险区中使用(例如防爆保护、压力容器安全)。
- ‣ 仅当测量设备的接液部件材质能够耐受被测介质腐蚀时,才能够使用测量设备。
- ▶ 如果测量设备的环境温度高于大气温度,必须遵守设备文档中列举的相关基本条件的要 求。
- ‣ 采取措施始终为测量设备提供防腐保护。
- [1] 测量仪表可选通过 OIML R49: 2006 测试, 提供符合测量仪表指令 2004/22/EC (MID)的 EC 型式证书,满足水表计量法规要求("计量交接") (附录 MI‐001)。

在此类应用中的允许流体温度范围为 0 … +50 °C (+32 … +122 °F)。

#### **错误使用**

非指定用途危及安全。制造商不对由于不恰当使用或用于非指定指定用途而导致的损坏承担 任何责任。

## L **警告**

#### **腐蚀性或磨损性流体和环境条件可能导致测量管破裂!**

- ‣ 核实过程流体与传感器材料的兼容性。
- ‣ 确保所有过程接液部件材料均具有足够高的耐腐蚀性。
- ‣ 始终在指定压力和温度范围内使用。

#### <span id="page-7-0"></span>**注意**

**核实临界工况:**

▶ 测量特殊流体和清洗液时, Endress+Hauser 十分乐意帮助您核实接液部件材料的耐腐蚀 性。但是,过程中温度、浓度或物位的轻微变化可能会改变材料的耐腐蚀性。因此, Endress+Hauser 对此不做任何担保和承担任何责任。

#### **其他风险**

## L **警告**

**电子部件和介质可能导致表面温度上升。存在人员烫伤的危险!**

▶ 测量高温流体时, 确保已采取烫伤防护措施。

## **2.3 工作场所安全**

操作设备时:

▶ 導守联盟/国家法规, 穿戴人员防护装置。

在管路中进行焊接操作时:

▶ 禁止通过测量设备实现焊接单元接地。

湿手操作设备时:

‣ 存在电冲击增大的风险,必须佩戴手套。

## **2.4 操作安全**

存在人员受伤的风险。

- ‣ 仅在正确技术条件和安全条件下使用仪表。
- ‣ 操作员有责任保证仪表在无干扰条件下工作。

## **2.5 产品安全**

测量仪表基于工程实践经验设计,符合最先进的安全要求。通过出厂测试,可以安全使用。 满足常规安全标准和法律要求。此外,还符合设备 EC 一致性声明中的 EC 准则要求。 Endress+Hauser 确保粘贴有 CE 标志的仪表符合上述要求。

## **2.6 IT 安全**

我们只对按照《操作手册》安装和使用的设备提供质保。设备自带安全保护功能,防止意外 更改设置。

IT 安全措施为设备及相应数据传输提供额外保护,必须操作员本人按照安全标准操作。

## **2.7 设备的 IT 安全**

设备配备多项专有功能,能够为操作员提供有效防护。上述功能由用户自行设置,正确设置 后能够实现更高操作安全性。

仪表 IT 安全性的详细信息请参考仪表的《操作手册》。m

## <span id="page-8-0"></span>**3 产品描述**

仪表由一台变送器和一台传感器组成。

提供两种结构的仪表:

- 一体式结构: 变送器和传感器组成一个整体机械单元。
- 分体式结构: 变送器和传感器分开安装。
- 详细产品描述参见设备的《操作手册》。

## **4 安装**

传感器的详细安装信息请参考传感器的《简明操作指南》[→ 3](#page-2-0)

#### **4.1 安装测量设备**

#### **4.1.1 螺丝紧固扭矩**

螺丝紧固扭矩的详细信息请参考《简明操作指南》中的"安装传感器"章节。

#### **4.1.2 旋转显示模块**

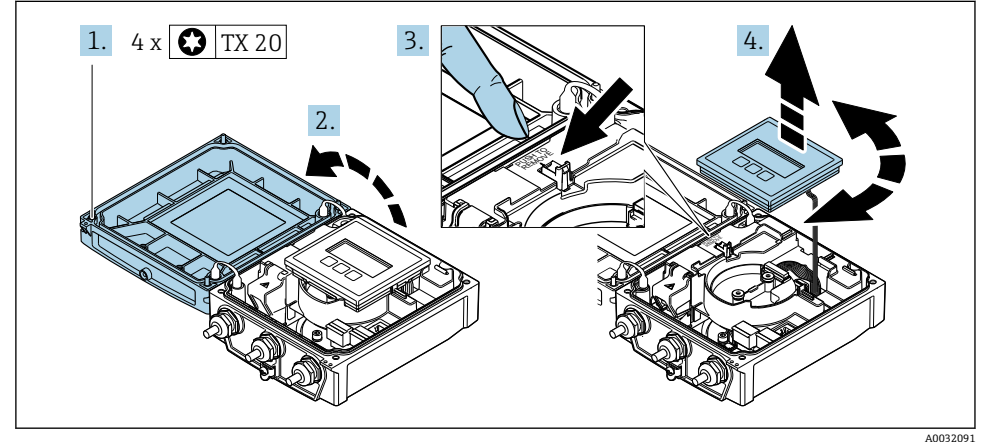

1. 松开外壳盖固定螺丝(再次装配时, 注意紧固扭矩→ △ 10)。

2. 打开外壳盖。

- 3. 松开显示模块卡扣。
- 4. 拔出显示模块,并将显示模块旋转至所需位置处,每次旋转 90°。

### <span id="page-9-0"></span>**重新安装变送器外壳**

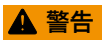

**施加在固定螺丝上的紧固扭矩过大!**

存在塑料变送器损坏的风险。

‣ 遵守紧固扭矩要求拧紧固定螺丝:。

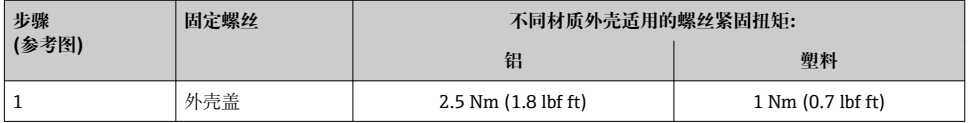

‣ 测量仪表的安装步骤与拆卸步骤相反。

#### **4.1.3 旋转变送器外壳**

变送器外壳可以旋转,便于操作接线腔或显示模块。

#### **Promag D**

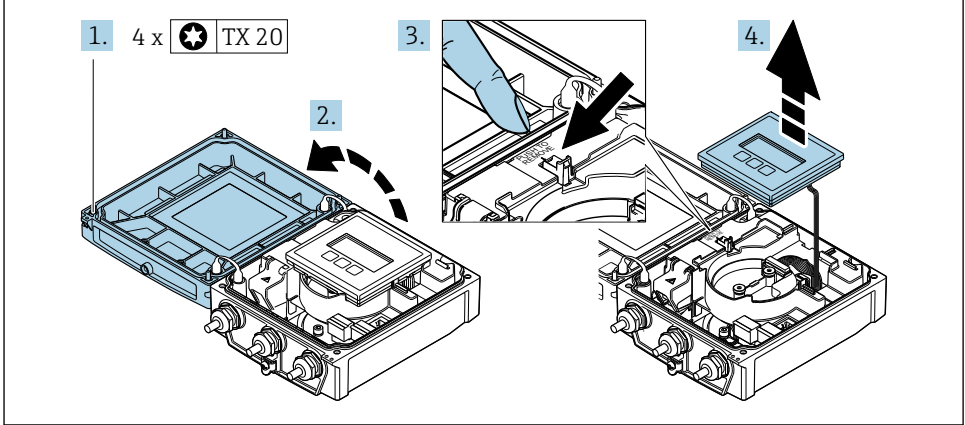

A0032086

- 1. 松开外壳盖固定螺丝(再次装配时, 注意紧固扭矩→ △ 15)。
- 2. 打开外壳盖。
- 3. 松开显示模块卡扣。
- 4. 拆除显示模块。

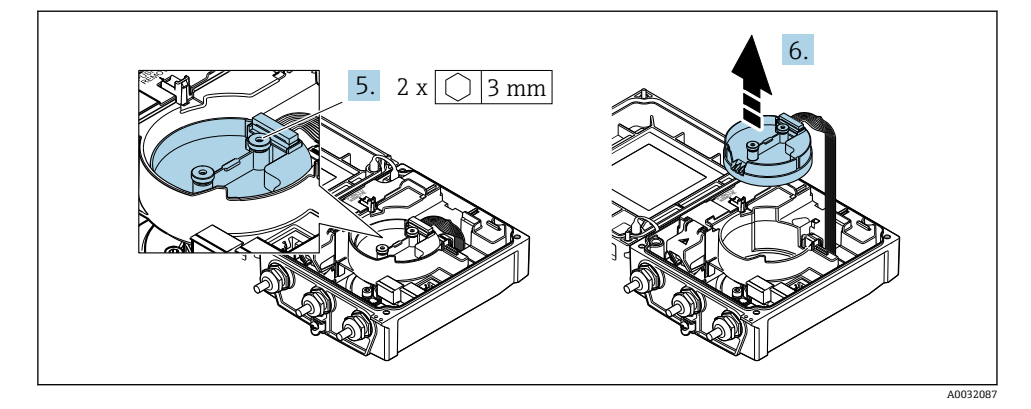

5. 松开智能传感器电子模块固定螺丝(再次装配时, 注意紧固扭矩→ ■ 15)。

6. 松开智能传感器电子模块卡扣(再次装配时, 注意插头编码→ △ 14)。

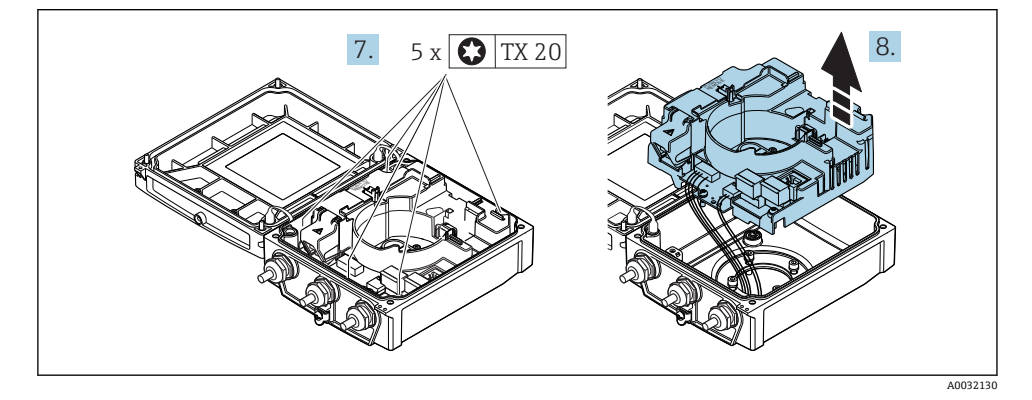

- 7. 松开主要电子模块固定螺丝 (再次装配时需要注意紧固扭矩→ △ 15)。
- 8. 拆除主要电子模块。

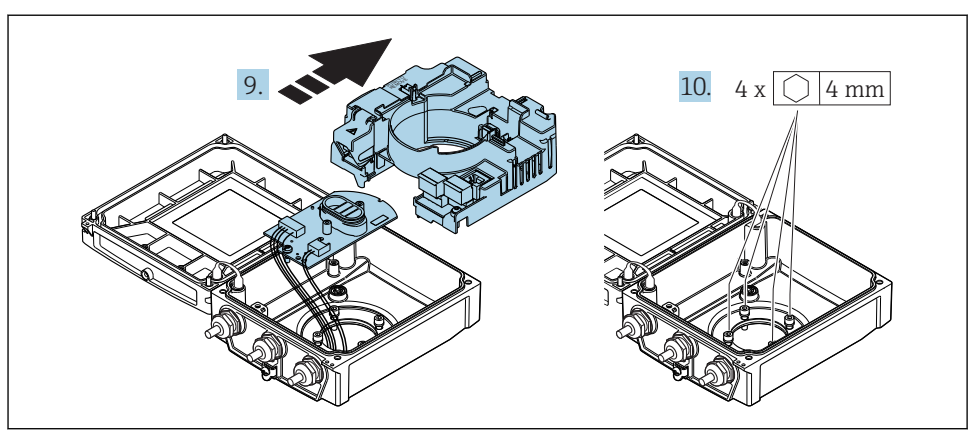

A0032131

9. 拆除主要电子模块上的电子模块。

10. 松开变送器外壳盖固定螺丝 (再次装配时需要注意紧固扭矩→ ■ 15)。

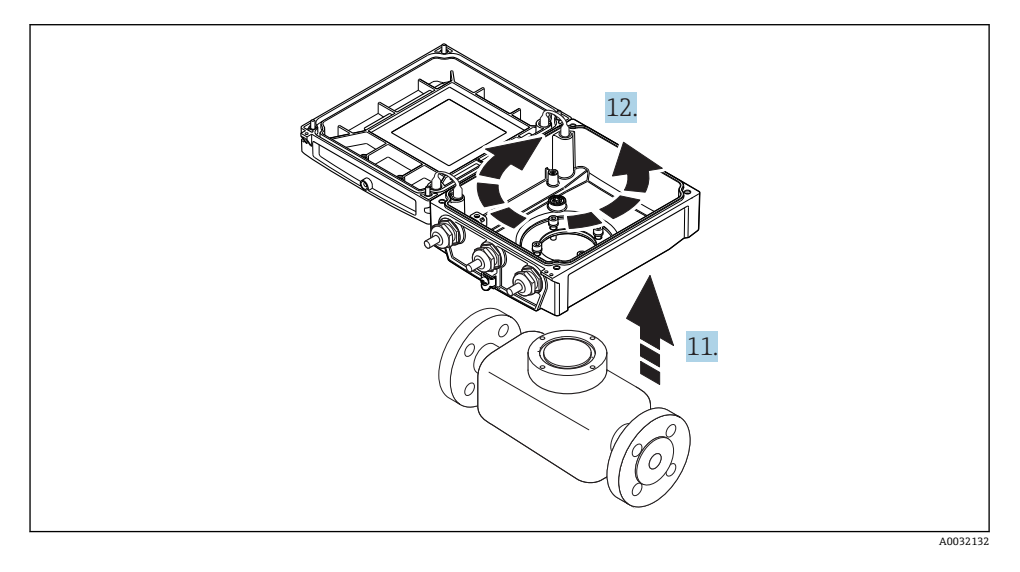

- 11. 向上提起变送器外壳。
- 12. 将外壳旋转至所需位置处,每次旋转 90°。

## **Promag L 和 W**

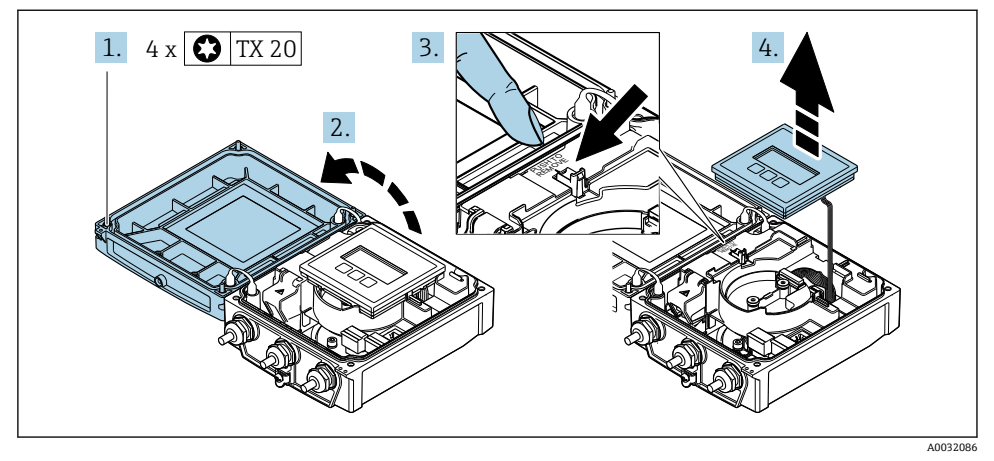

- 1. 松开外壳盖固定螺丝(再次装配时, 注意紧固扭矩→ △ 15)。
- 2. 打开外壳盖。
- 3. 松开显示模块卡扣。
- 4. 拆除显示模块。

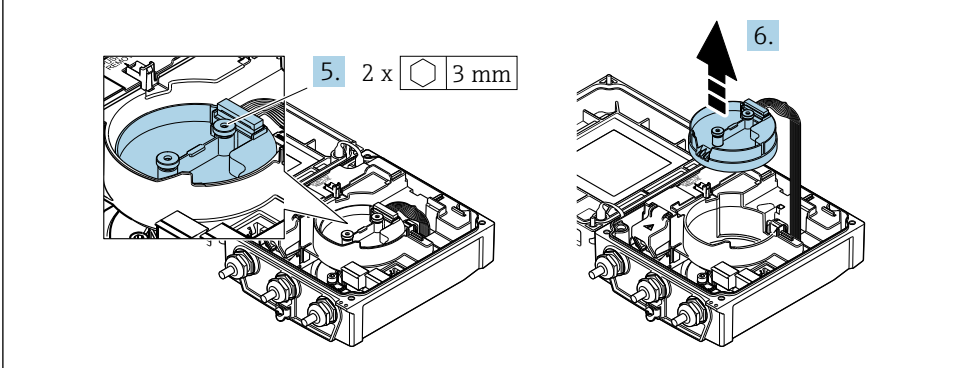

A0032087

- 5. 松开智能传感器电子模块固定螺丝(再次装配时, 注意紧固扭矩→ △ 15)。
- 6. 松开智能传感器电子模块卡扣(再次装配时, 注意插头编码→ △ 14)。

<span id="page-13-0"></span>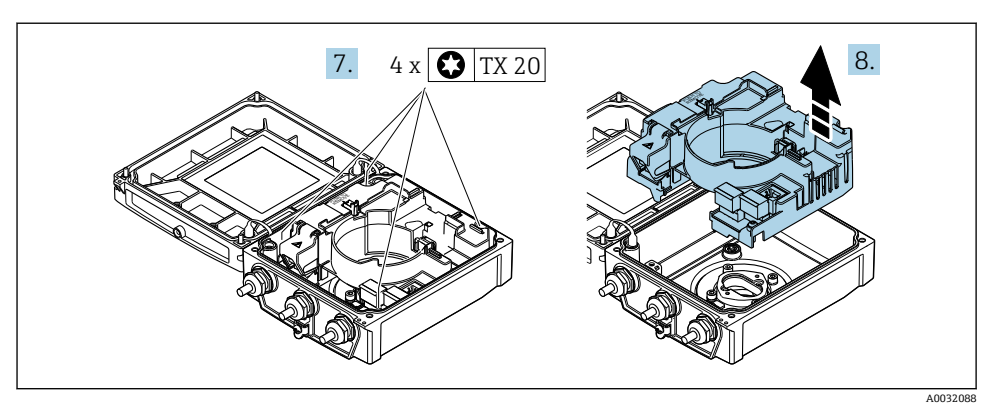

- 7. 松开主要电子模块固定螺丝(再次装配时, 注意紧固扭矩→ △ 15)。
- 8. 松开主要电子模块卡扣。

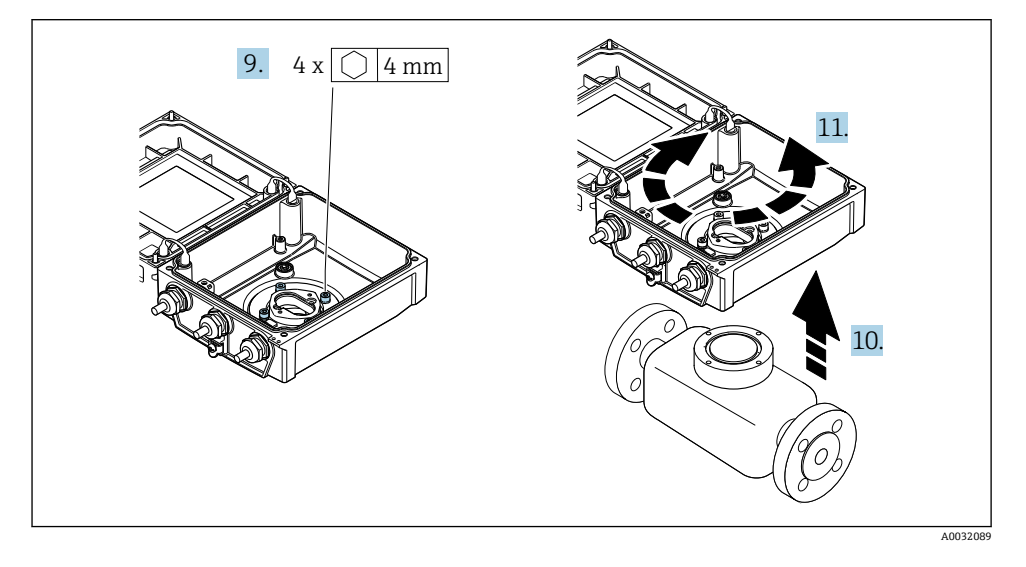

- 9. 松开变送器外壳盖固定螺丝(再次装配时, 注意紧固扭矩→ △ 15)。
- 10. 向上提起变送器外壳。
- 11. 将外壳旋转至所需位置处,每次旋转 90°。

## **重新安装变送器外壳**

## L **警告**

#### **施加在固定螺丝上的紧固扭矩过大!**

存在塑料变送器损坏的风险。

‣ 遵守紧固扭矩要求拧紧固定螺丝:。

<span id="page-14-0"></span>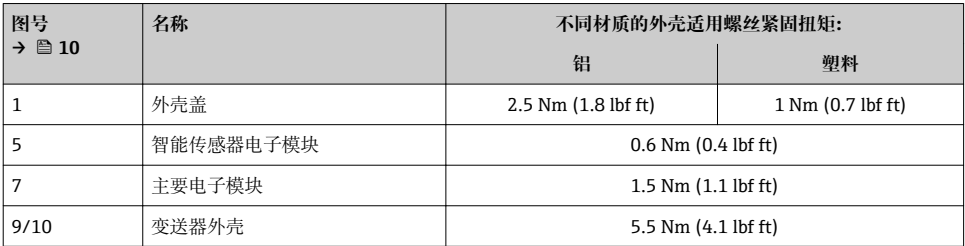

## **注意**

## **智能传感器电子模块的插头连接错误!**

无测量信号输出。

‣ 按照编码插入智能传感器电子模块的插头。

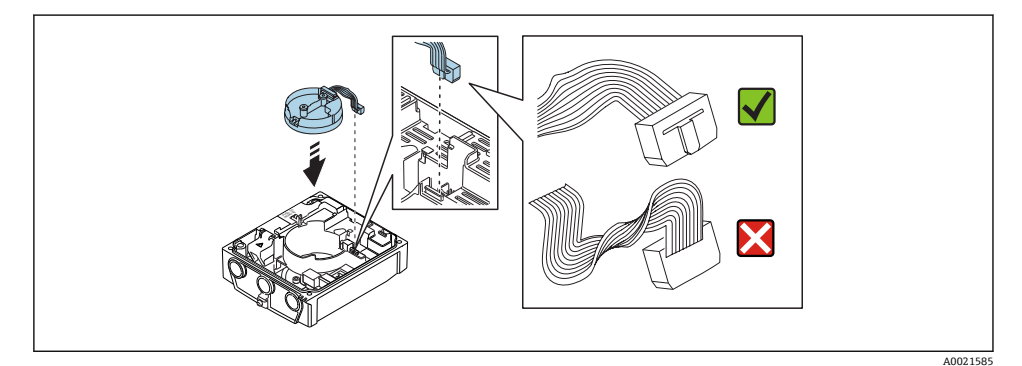

#### **Promag D**

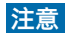

#### **变送器外壳内连接传感器和变送器的连接电缆敷设错误!** 这样会干扰测量信号。

‣ 将连接电缆直接敷设在插头位置处。

- 
- ‣ 测量设备的安装步骤与拆卸步骤相反。

## <span id="page-15-0"></span>**5 电气连接**

## **注意**

#### **测量仪表无内部断路保护器。**

- ▶ 因此, 需要为测量仪表安装开关或电源断路保护器, 确保能够方便地切断电源。
- ▶ 测量仪表自带保险丝, 但是还是需要在系统中安装附加过电流保护装置 (最大 16 A)。

## **5.1 连接条件**

#### **5.1.1 所需工具**

- 扭矩扳手
- 电缆入口:使用合适的工具
- 剥线钳
- 使用线芯电缆时:使用卡口钳操作安装在线芯末端的线鼻子

#### **5.1.2 连接电缆要求**

用户自备连接电缆必须符合下列要求。

#### **电气安全**

符合联盟/国家应用规范。

#### **允许温度范围**

- 必须遵守安装点所在国家的安装指南要求。
- 电缆必须能够耐受可能出现的最低和最高温度。

#### **供电电缆**

使用标准安装电缆即可。

#### **信号电缆**

#### **0/4...20 mA 电流输出**

使用标准安装电缆即可。

#### **4...20 mA HART 电流输出**

建议使用屏蔽电缆。请遵守工厂的接地规范。

#### **脉冲/频率/开关量输出**

使用标准安装电缆即可。

#### **状态输入**

使用标准安装电缆即可。

#### **分体式仪表的连接电缆**

通过电极电缆和供电电缆连接分体式仪表。

连接电缆规格的详细信息请参考《操作手册》。m

#### <span id="page-16-0"></span>**加强型连接电缆**

下列应用场合中应使用带附加加强金属织网的加强型连接电缆:

- 电缆直接埋地使用时
- 存在动物啃咬风险时
- 使用防护等级低于 IP68 的仪表时

#### **在强电子干扰的场合中使用**

通过接线盒内的专用接地端子进行仪表接地。电缆屏蔽层至接地端子间的双绞电缆的裸露部 分的长度必须尽可能短。

#### **电缆直径**

- 缆塞(标准供货件):
	- 标准电缆:M20 × 1.5,带6 … 12 mm (0.24 … 0.47 in)电缆
	- 加强型电缆:M20 × 1.5,带 9.5 … 16 mm (0.37 … 0.63 in)电缆
- (插入式) 压簧式接线端子, 线芯横截面积为 0.5 ... 2.5 mm<sup>2</sup> (20 ... 14 AWG)

#### **5.1.3 接线端子分配**

除了输入和输出,主要电子模块的接线铭牌上还标识有电气连接的接线端子分配。

#### **变送器**

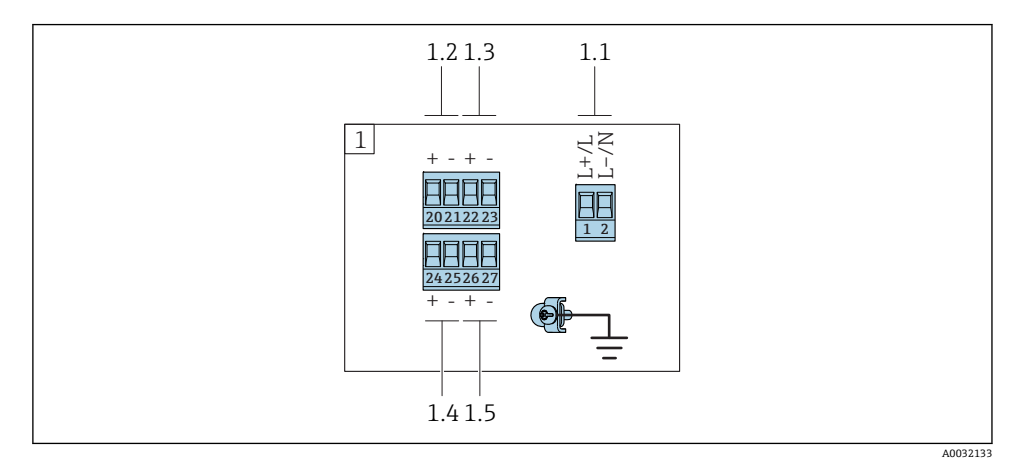

- 1 连接类型: 0...20 mA/4...20 mA HART, 带附加输出和输入
- 1.1 电源:24 VAC/DC 或 100...230 VAC
- 1.2 输入:状态输入
- 1.3 输出 3: 开关量输出(无源)或脉冲/频率/开关量输出(无源)
- 1.4 输出 2: 脉冲/颗率输出(无源)或脉冲/颗率/开关量输出(无源)
- 1.5 输出 1: 4...20 mA HART (有源)、0...20 mA (有源)

#### <span id="page-17-0"></span>**5.1.4 屏蔽和接地**

#### **5.1.5 供电单元的要求**

#### **供电电压**

#### **变送器**

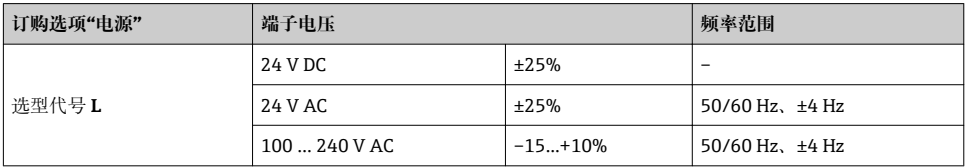

#### **5.1.6 准备测量设备**

操作步骤如下:

- 1. 安装变送器和传感器。
- 2. 传感器接线盒: 连接连接电缆。
- 3. 变送器: 连接连接电缆。
- 4. 变送器:连接信号电缆和供电电缆。

#### **注意**

#### **外壳未充分密封!**

测量仪表的操作可靠性受影响。

- ‣ 使用满足防护等级要求的合适缆塞。
- 1. 拆除堵头(可选)。
- 2. 未安装堵头的测量设备: 提供与连接电缆配套的缆塞。
- 3. 安装有堵头的测量设备: 注意连接电缆的要求→ △ 16。

#### **5.1.7 准备分体式仪表的连接电缆**

进行连接电缆端接操作时请注意以下几点:

- 1. 使用电极电缆时: 确保线鼻子不会接触传感器端的线芯屏蔽层。最小间距为 1 mm (例外: 绿色"GND"电 缆)
- 2. 使用线圈电缆时: 在加强层绝缘三芯电缆中的一个线芯。连接时仅需使用两个线芯。
- 3. 使用细线芯电缆时(绞线电缆): 连接带线鼻子的线芯。

### **变送器**

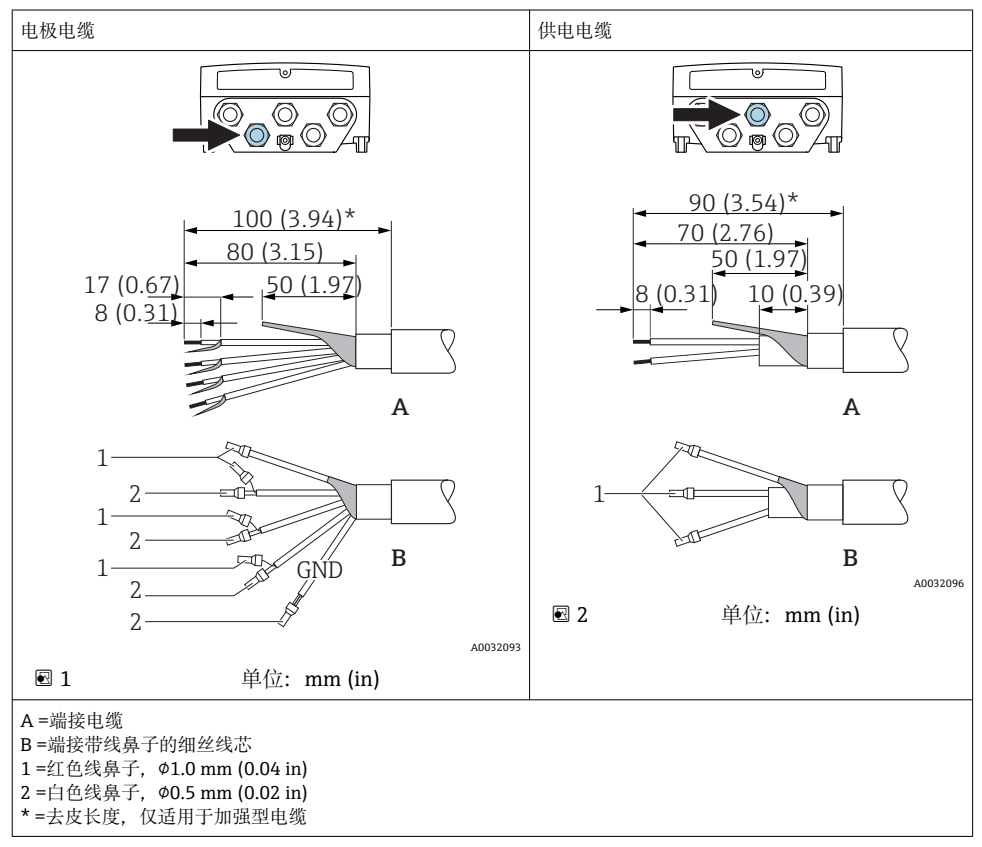

## <span id="page-19-0"></span>**传感器**

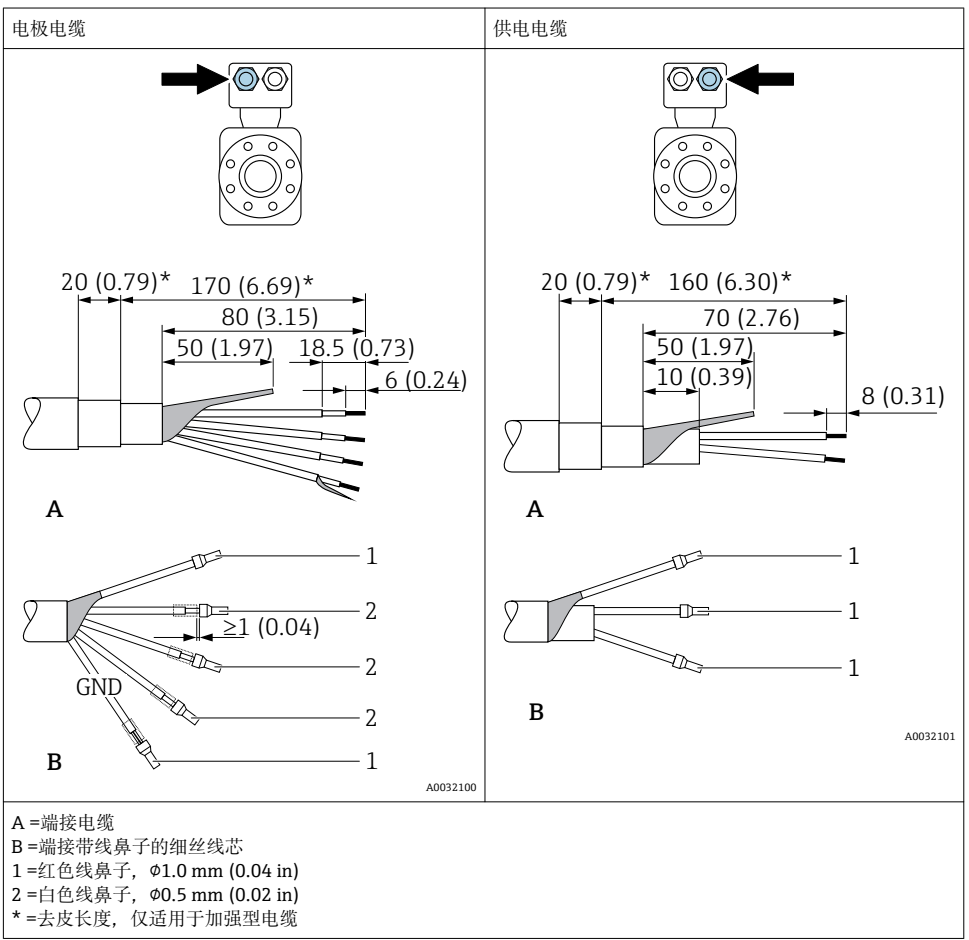

## **5.2 连接测量设备**

### L **警告**

### **存在电冲击风险!部件上带危险电压!**

- ‣ 是否仅由经培训的专业人员执行电气连接操作。
- ‣ 遵守联盟/国家应用安装标准和规范。
- ‣ 遵守当地工作场所安全规范。
- ‣ 请遵守工厂接地规范。
- ‣ 上电时,禁止安装或连接测量设备。
- ‣ 上电前,将保护性接地端连接至测量设备。

### **5.2.1 连接分体式仪表**

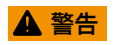

#### **存在电子部件损坏的风险!**

- ‣ 将传感器和变送器连接至同一等电势端。
- ▶ 仅允许连接具有相同序列号的传感器和变送器。
- ‣ 通过外部螺纹接线端实现传感器接线盒接地。

建议参照以下步骤连接分体式仪表:

- 1. 安装变送器和传感器。
- 2. 连接分体式仪表的连接电缆。
- 3. 连接变送器。

#### **将连接电缆连接至传感器接线盒**

#### **Promag D**

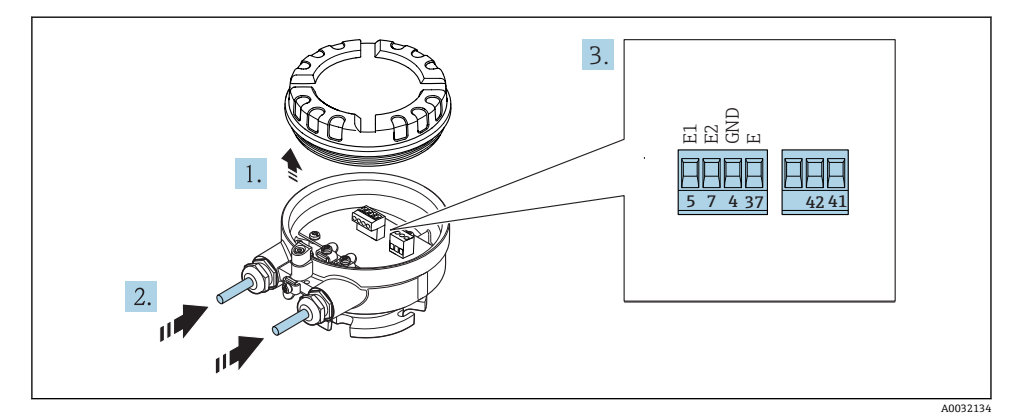

**图 3** 传感器:接线模块

- 1. 打开外壳盖固定卡扣。
- 2. 拧松并提起外壳盖。
- 3. 将电缆插入电缆入口中。禁止拆除电缆入口上的密封圈,确保牢固密封。
- 4. 去除电缆外层和电缆末端外层。使用线芯电缆时,将线芯末端固定安装在线鼻子中  $\rightarrow$   $\oplus$  18.
- 5. 参见接线端子分配连接电缆。
- 6. 牢固拧紧缆塞。

#### 7. A 警告

#### **未充分密封的外壳无法达到外壳防护等级。**

▶ 无需使用任何润滑油, 拧上螺丝。螺丝头带干膜润滑涂层。

传感器的安装步骤与拆卸步骤相反。

#### **Promag L 和 W**

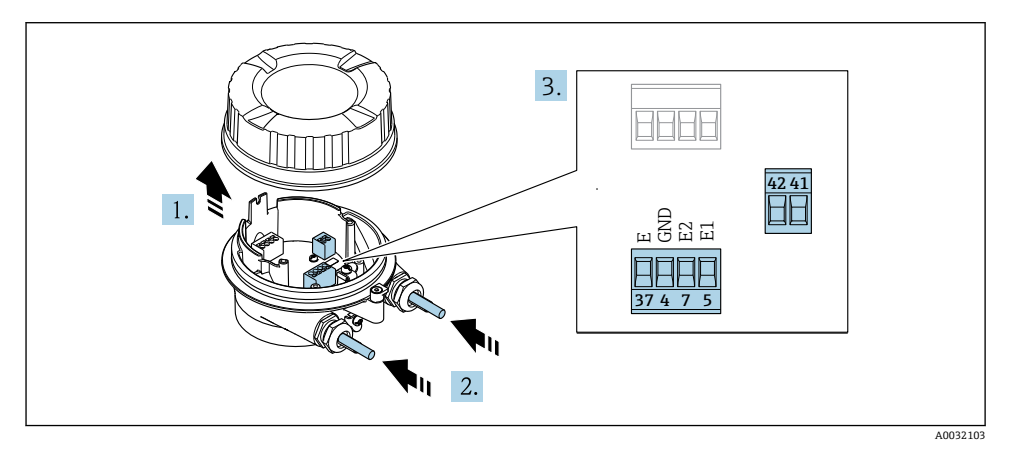

- **图 4** 传感器:接线模块
- 1. 松开外壳盖的固定卡扣。
- 2. 拧松并提起外壳盖。
- 3. 将电缆插入电缆入口中。禁止拆除电缆入口上的密封圈,确保牢固密封。
- 4. **注意**

#### **对于延长管:**

▶ 将 O 型圈安装在电缆上,并尽可能推向后部。插入电缆时, O 型圈必须安装在延伸 管外部。

将电缆插入至电缆入口中。禁止拆除电缆入口上的密封圈,确保牢固密封。

- 5. 去除电缆外层和电缆末端外层。使用线芯电缆时,将线芯末端安装在线鼻子中  $\rightarrow$   $\oplus$  18.
- 6. 参见接线端子分配连接电缆。
- 7. 牢固拧紧缆塞。

#### 8. A 警告

#### **未充分密封的外壳无法达到外壳防护等级。**

▶ 无需使用任何润滑油, 拧上螺丝。螺丝头带干膜润滑涂层。

传感器的安装步骤与拆卸步骤相反。

### **将连接电缆连接至变送器**

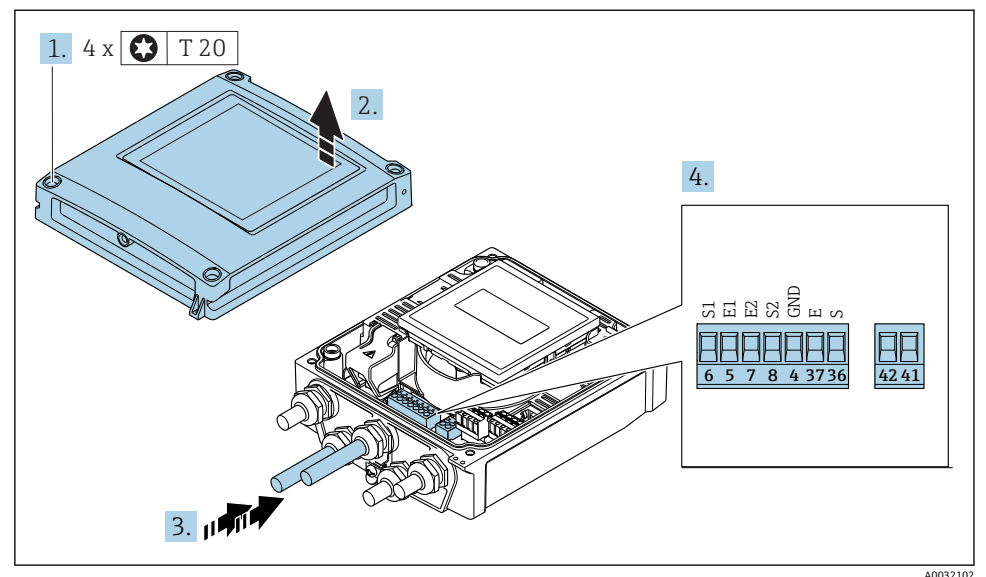

**图 5** 变送器: 带接线端子的主要电子模块

1. 拧松外壳盖上的四颗固定螺丝。

- 2. 打开外壳盖。
- 3. 将电缆插入至电缆入口中。禁止拆除电缆入口上的密封圈, 确保牢固密封。
- 4. 去除电缆外层和电缆末端外层。使用线芯电缆时,将线芯末端安装在线鼻子中  $\rightarrow$   $\blacksquare$  18
- 5. 参见接线端子分配连接电缆。
- 6. 牢固拧紧缆塞。

## 7. L **警告**

#### **未充分密封的外壳无法达到外壳防护等级。**

▶ 无需使用任何润滑油, 拧上螺丝。

变送器的拆卸步骤与安装步骤相反。

#### **5.2.2 连接变送器**

### L **警告**

#### **未充分密封的外壳无法达到外壳防护等级。**

▶ 无需使用任何润滑油, 拧上螺丝。螺丝头带干膜润滑涂层。

#### **塑料外壳的紧固扭矩**

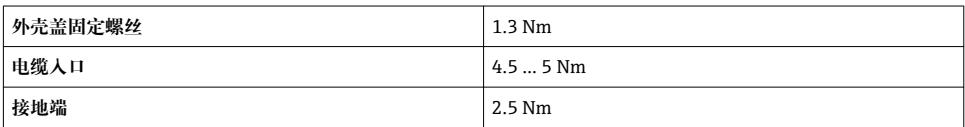

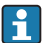

C HART 通信: 将电缆屏蔽层连接至接地端时, 注意工厂接地规范。

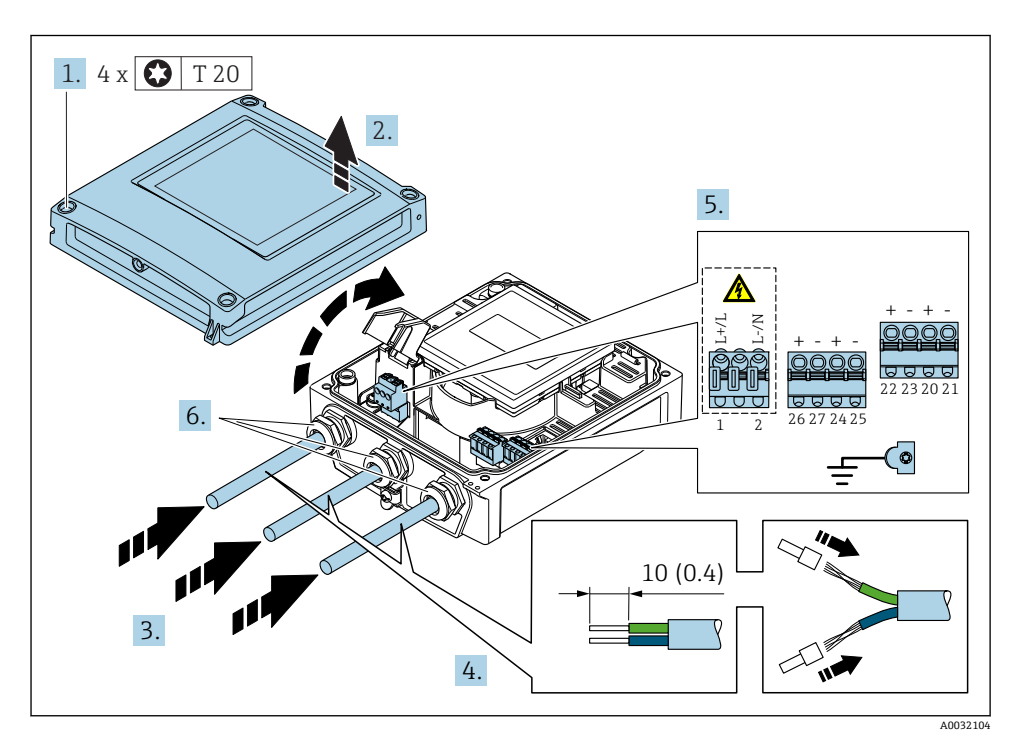

■ 6 电源和 0...20 mA / 4...20 mA HART 的接线图,带附加输出和输入

1. 松开外壳盖上的四颗固定螺丝。

- 2. 打开外壳盖。
- 3. 将电缆插入电缆入口中。禁止拆除电缆入口上的密封圈,确保牢固密封。
- 4. 去除电缆外层和电缆末端外层。使用线芯电缆时,将其固定在末端线鼻子中。
- 5. 参照接线端子分配连接电缆 。连接电源时:打开抗冲击保护单元盖。
- 6. 牢固拧紧缆塞。

#### **重新安装变送器**

1. 关闭抗冲击保护盖。

3. A 警告

#### **未充分密封的外壳无法达到外壳防护等级。**

▶ 无需使用任何润滑油, 拧上螺丝。

拧紧外壳盖上的四颗固定螺丝。

#### **5.2.3 确保电势平衡**

#### **要求**

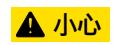

#### **电极损坏会导致整台设备故障!**

- ‣ 流体和传感器等电势
- ‣ 分离型仪表:传感器和变送器等电势
- ▶ 工厂内部的接地规范
- ‣ 管道材质和接地

#### **标准应用的连接实例**

### **已接地的金属管道**

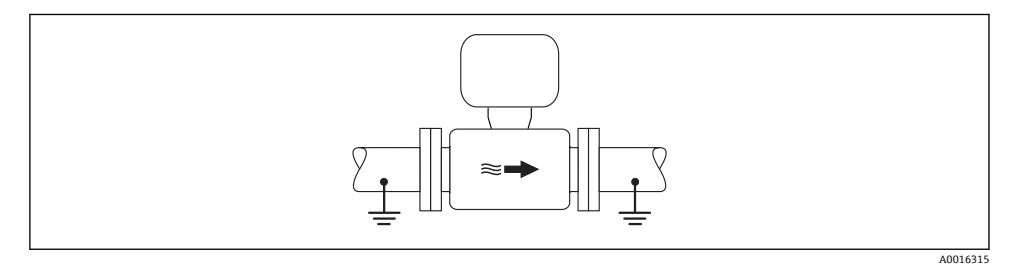

7 通过测量管实现电势平衡

此连接方式还适用于:

- 塑料管道
- 带绝缘内衬的管道

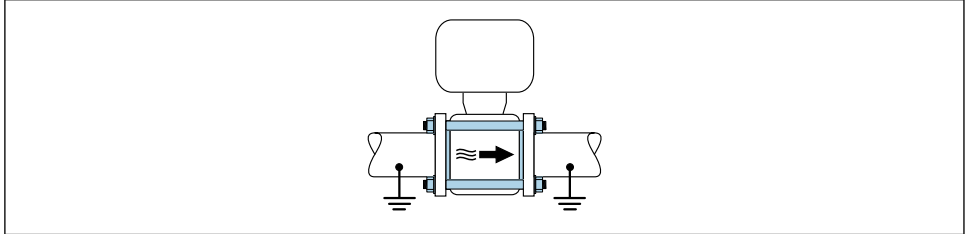

A0032048

#### **特殊工况下的连接实例**

#### **无内衬且未接地的金属管道**

此连接方式还适用于:

- 通过非常规方法实现系统电势平衡
- 存在平衡电流

**接地电缆 |** 铜线,横截面积至少为 6 mm<sup>2</sup> (0.0093 in<sup>2</sup>)

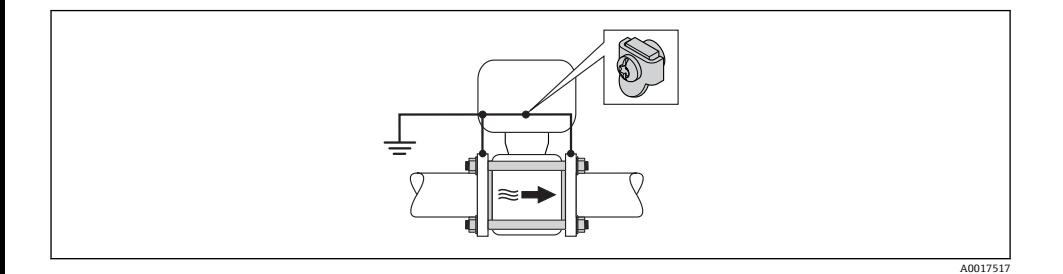

1. 通过接地电缆连接两个管道法兰,并接地。

2. 通过法兰螺丝将接地电缆直接安装在管道的导电性法兰涂层上。

3. 将变送器或传感器接线盒连接至专用等电势接地端子上。

对于分体式仪表,图示中的接地端子示例始终为传感器上的接地端子,而**非**变送器的  $\overline{\mathbf{r}}$ 接地端子。

#### **无内衬的未接地金属管道**

此连接方式还适用于:

• 通过非常规方法实现系统电势平衡

• 存在平衡电流

**接地电缆 铜线,横截面积至少为 6 mm<sup>2</sup> (0.0093 in<sup>2</sup>)** 

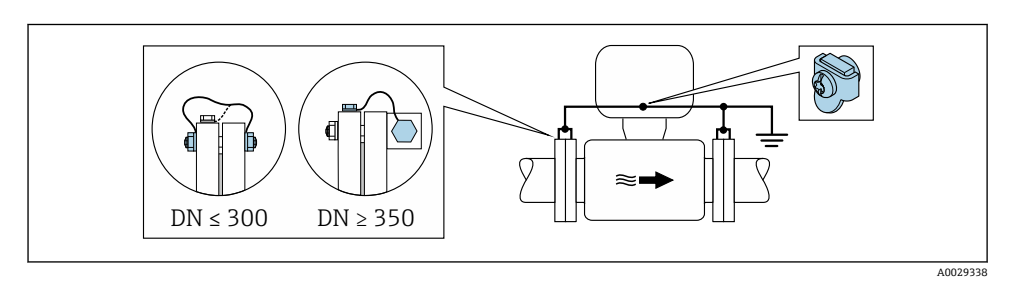

#### 8 通过接地端子和管道法兰实现电势平衡

- 1. 通过接地电缆将两个传感器法兰连接至管道法兰,并接地。
- 2. 口径 DN < 300 (12")时: 通过法兰螺丝将接地电缆直接安装在传感器的导电性法兰涂 层上 。
- 3. 口径 DN ≥ 350 (14")时:将接地电缆直接安装在金属运输支架上 遵守螺纹紧固扭矩要 求:参考《传感器简明操作指南》。
- 4. 将变送器或传感器接线盒连接至专用等电势接地端子上。

#### **塑料管道或带绝缘内衬的管道**

此连接方式还适用于:

- 通过非常规方法实现系统电势平衡
- 存在平衡电流

**接地电缆 |** 铜线,横截面积至少为 6 mm<sup>2</sup> (0.0093 in<sup>2</sup>)

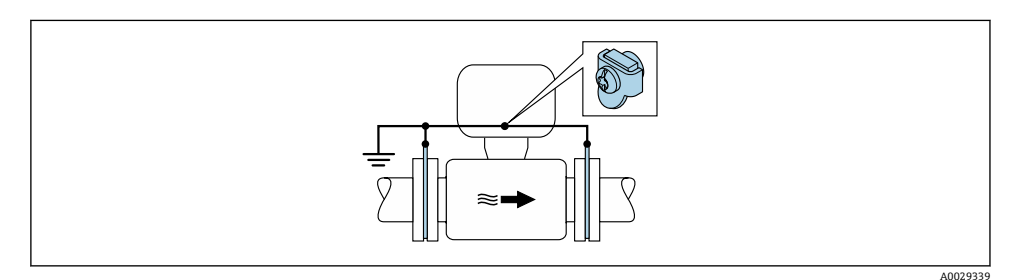

图 9 通过接地端子和接地环实现系统电势平衡

1. 通过接地电缆将接地环连接至接地端子上。

- 2. 将接地环连接至等电势接地端。
- 对于分体式仪表,图示中的接地端子示例始终为传感器上的接地端子,而**非**变送器的 接地端子。

#### **带阴极保护功能的管道**

仅当完全满足下列两个条件时才能采用此连接方式:

- 不带内衬的金属管道,或带导电性内衬的管道
- 人员防护设备中内置阴极保护单元

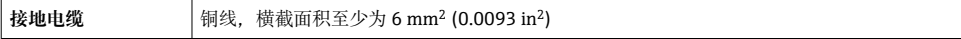

对于分体式仪表,图示中的接地端子示例始终为传感器上的接地端子,而**非**变送器的 接地端子。

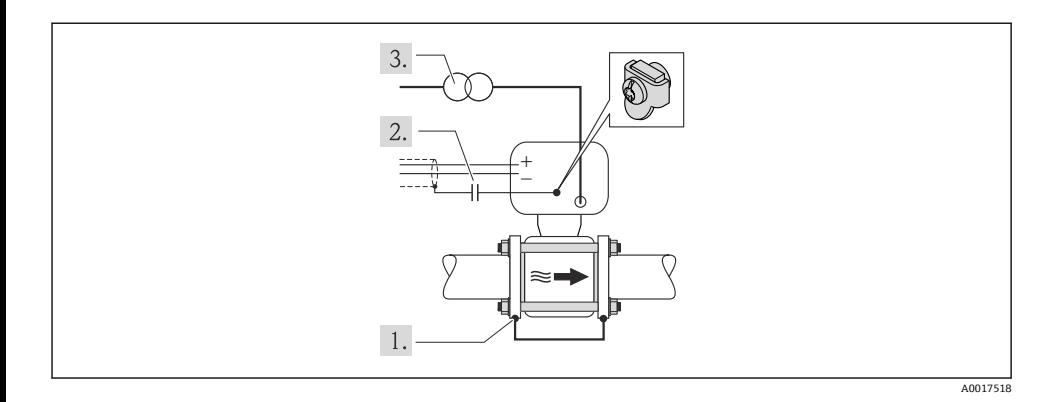

前提:在管道中安装传感器,确保电气绝缘。

- 1. 通过接地电缆连接两个管道法兰。
- 2. 信号线屏蔽层连接至电容器。
- 3. 将测量设备连接至相对于保护性接地端处于正电位的电源(隔离变压器)。
- 对于分体式仪表,图示中的接地端子示例始终为传感器上的接地端子,而**非**变送器的  $\overline{\mathbf{r}}$ 接地端子。

### **带阴极保护功能的管道**

仅当完全满足下列两个条件时才能采用此连接方式:

- 不带内衬的金属管道,或带导电性内衬的管道
- 人员防护设备中内置阴极保护单元

**接地电缆 铜线,横截面积至少为 6 mm<sup>2</sup> (0.0093 in<sup>2</sup>)** 

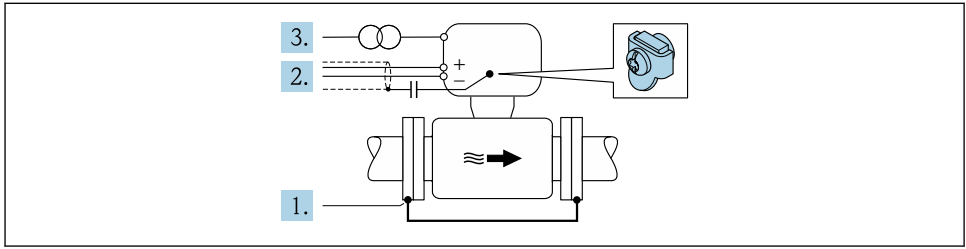

A0029340

前提:在管道中安装传感器,确保电气绝缘。

- 1. 通过接地电缆连接两个管道法兰。
- 2. 信号线屏蔽层连接至电容器。

<span id="page-28-0"></span>3. 将测量设备连接至相对于保护性接地端处于正电位的电源(隔离变压器)。

对于分体式仪表,图示中的接地端子示例始终为传感器上的接地端子,而**非**变送器的  $\boxed{4}$ 接地端子。

## **5.3 特殊接线指南**

**5.3.1 连接实例**

#### **4...20 mA HART 电流输出**

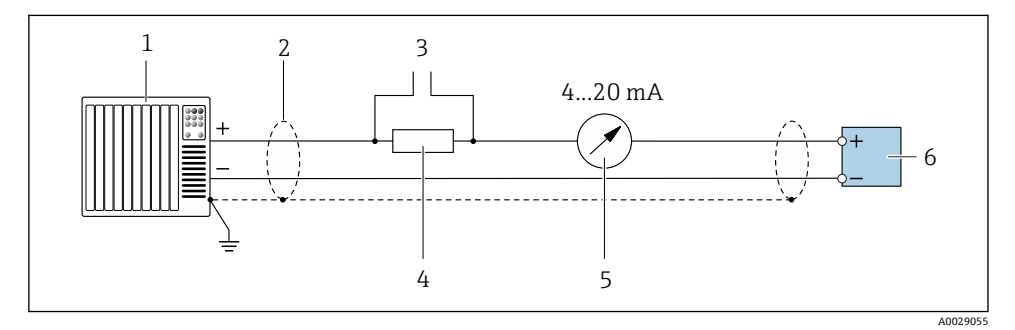

- 10 4...20 mA HART 电流输出 (有源) 的接线图
- 1 带电流输入的自动化系统(例如 PLC)
- 2 电缆屏蔽层:电缆屏蔽层必须两端接地,确保满足 EMC 要求;注意电缆规格
- 3 连接 HART 操作设备
- 4 HART 通信电阻(≥ 250 Ω):注意最大负载
- 5 模拟式显示单元:注意最大负载
- 6 变送器

### **脉冲/频率输出**

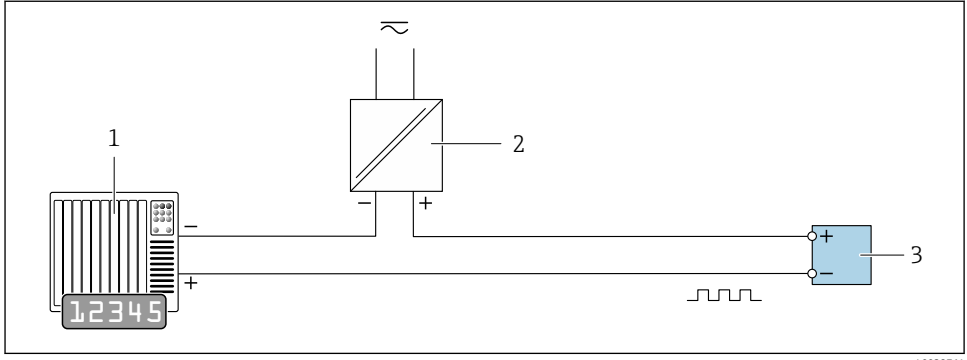

A0028761

- 11 脉冲/频率输出(无源)的连接实例
- 1 自动化系统,带脉冲/频率输入 (例如 PLC)<br>2 电源
- 2 电源<br>3 变送
- 变送器: 注意输入参数

### **开关量输出**

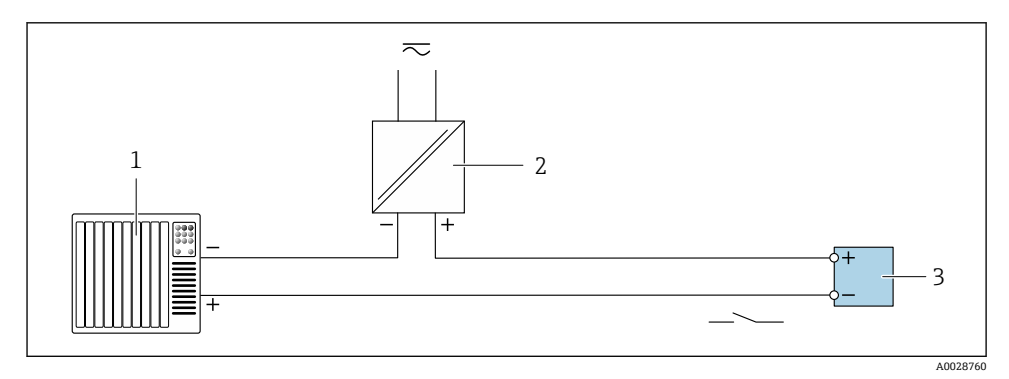

- ■12 开关量输出(无源信号)的连接实例
- 1 自动化系统,带开关量输入(例如:PLC)
- 2 电源<br>3 变送
- 变送器: 注意输入参数

### <span id="page-30-0"></span>**状态输入**

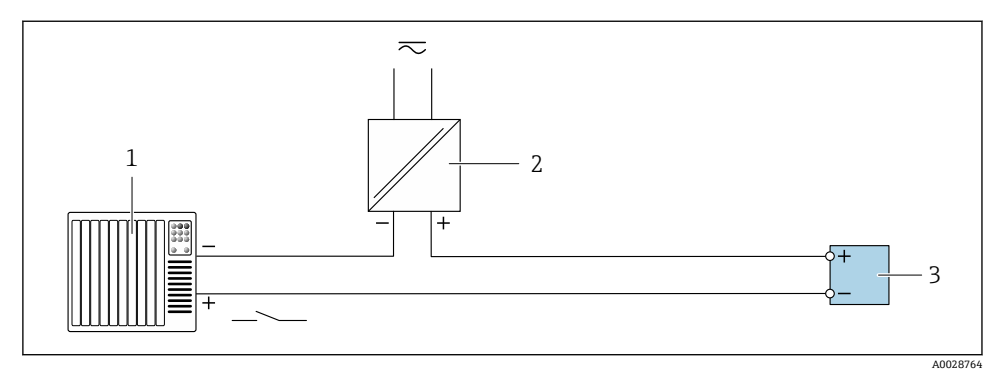

213 状态输入的连接示例

- 1 带状态输出的自动化系统(例如 PLC)
- 2 电源
- 3 变送器

## **5.4 确保防护等级**

#### **5.4.1 IP66/67, Type 4X 防护等级**

测量仪表满足 IP66/67, Type 4X 防护等级的所有要求。

完成电气连接后请执行下列检查才能保证 IP66/67, Type 4X 防护等级:

- 1. 检查并确保外壳密封圈洁净无尘且安装正确。如需要,可以擦干、清洁或更换密封 圈。
- 2. 拧紧所有外壳螺丝和螺纹外壳盖。
- 3. 牢固拧紧缆塞。
- 4. 为了确保水汽不会渗入至电缆入口内,首先向下弯曲电缆,再将电缆插入至电缆入口 中("聚水器")。

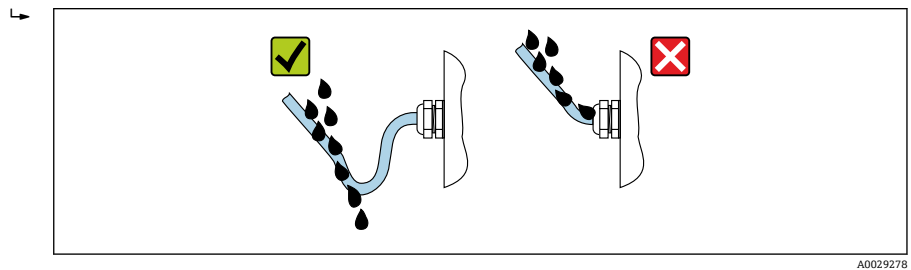

5. 未使用的电缆入口上需要安装堵头。

#### <span id="page-31-0"></span>**5.4.2 IP68, Type 6P 防护等级(选择"用户灌装"选项)**

取决于仪表型号, 传感器满足 IP68. Tvpe 6P 防护等级的所有要求, 且可以作为分体式仪表 使用。

变送器的防护等级始终为 IP66/67. Type 4X。因此必须对变送器进行相应处理。→ 圖 31

完成电气连接后请执行下列检查才能保证选择"用户灌装"选项的仪表的 IP68, Type 6P 防护 等级。

- 1. 牢固拧紧缆塞 (扭矩: 2...3.5 Nm), 直至盖板底部和外壳支撑面间无间隙。
- 2. 牢固拧紧缆塞上的螺母。
- 3. 灌装现场型外壳。
- 4. 检查并确保外壳密封圈洁净无尘且安装正确。如需要,可以擦干、清洁或更换密封 圈。
- 5. 拧紧所有外壳螺丝和螺纹盖(扭矩:20...30 Nm)。

### **5.5 连接后检查**

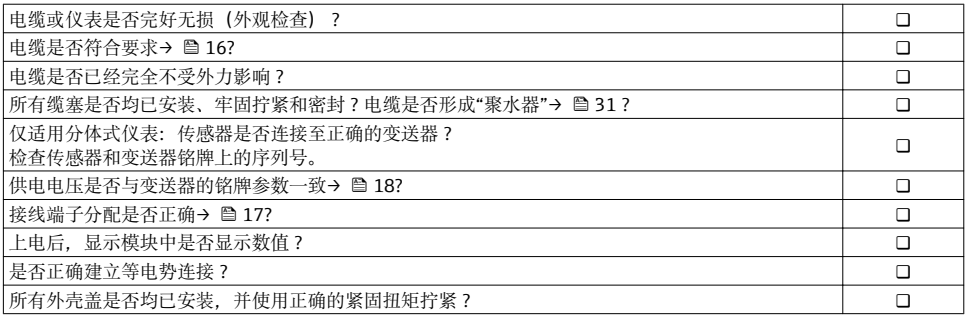

## <span id="page-32-0"></span>**6 操作方式**

## **6.1 操作方式概述**

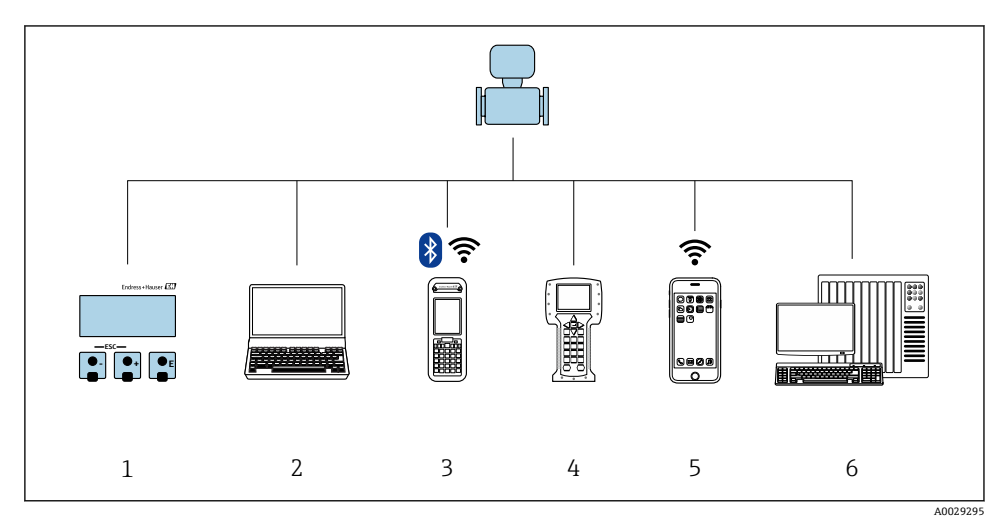

- 1 现场操作,通过显示模块<br>2 计算机,带 Web 浏览器(
- 计算机,带 Web 浏览器(例如: Internet Explorer), 或安装有调试软件(例如: FieldCare、 DeviceCare、AMS 设备管理器、SIMATIC PDM)
- 3 Field Xpert SFX350 或 SFX370
- 4 475 手操器<br>5 移动手操器
- 5 移动手操器<br>6 控制系统(例
- 控制系统(例如: PLC)

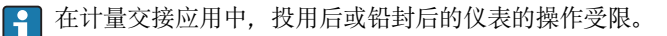

## <span id="page-33-0"></span>**6.2 操作菜单的结构和功能**

#### **6.2.1 操作菜单结构**

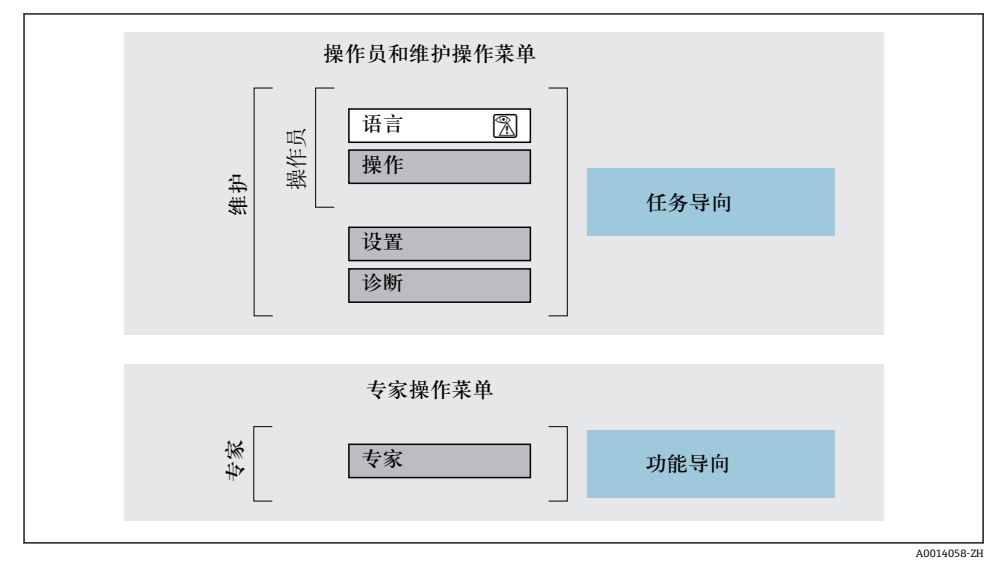

214 操作菜单的结构示意图

#### **6.2.2 操作原理**

操作菜单的各个部分均针对特定用户角色(操作员、维护等)。针对设备生命周期内的典型任 务设计每个用户用色。

操作原理的详细信息请参考仪表的《操作手册》。

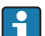

在计量交接应用中一旦仪表投用或被铅封,操作受限。

### **6.3 通过网页浏览器访问操作菜单**

#### **6.3.1 功能范围**

设备自带网页服务器,可以通过网页浏览器和服务接口(CDI-RI45)或 WLAN 接口操作设 备。操作菜单的结构与现场显示相同。 除了测量值,还可以显示状态信息,帮助用户监控 仪表状态。此外还可以管理设备参数和设置网络参数。

WLAN 连接只话用带 WLAN 接口的仪表(可以单独订购): 订购选项"显示;操作", 选型 代号"WLAN 显示": 四行背光显示; 触摸键操作+ WLAN。设备相当于接入点, 与计算机或 移动手操器通信。

**[1] Web 服务器的详细信息请参考仪表的特殊文档** 

## **6.3.2 前提**

## **计算机软件**

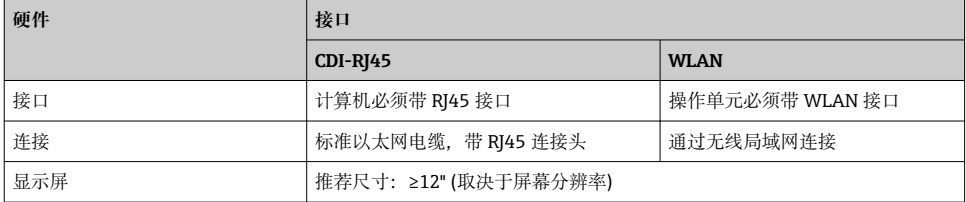

### **计算机软件**

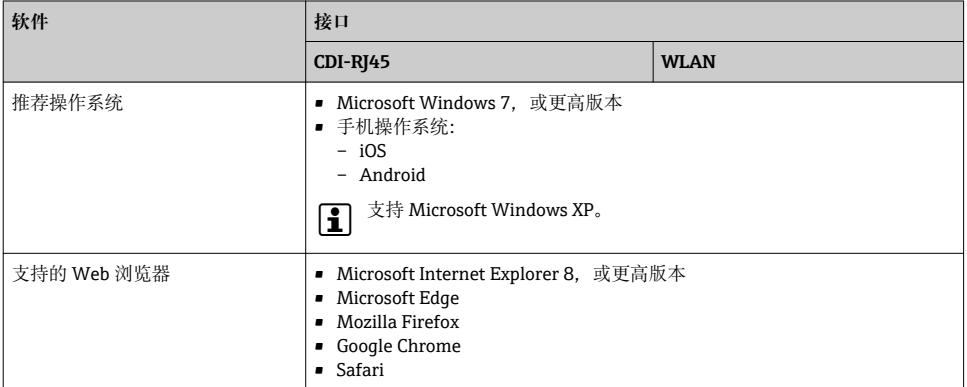

### **计算机设置**

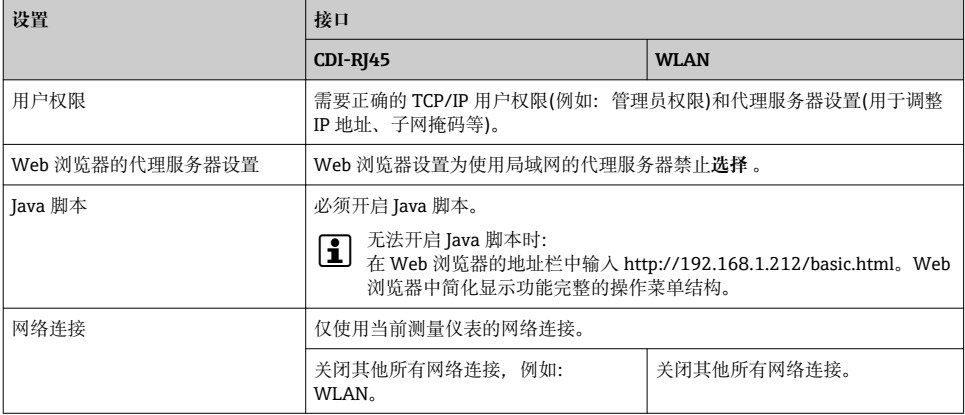

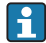

#### <span id="page-35-0"></span>**测量设备:通过 CDI-RJ45 服务接口**

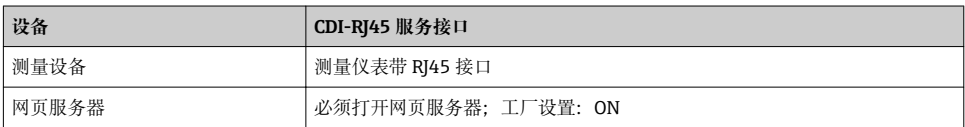

#### **测量设备:通过 WLAN 接口操作**

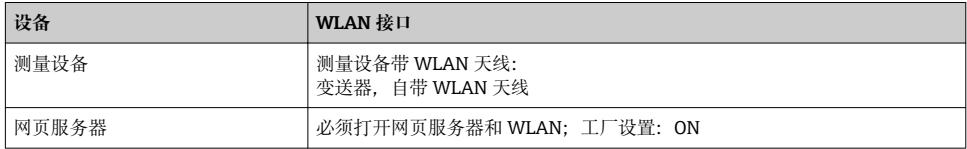

#### **6.3.3 建立连接**

#### **通过服务接口(CDI-RJ45)**

#### **准备测量设备**

#### **设置计算机的 Internet 通信**

以下说明针对仪表的缺省以太网设置。 仪表的 IP 地址:192.168.1.212 (工厂设置)

- 1. 打开测量设备。
- 2. 通过电缆连接计算机。
- 3. 未使用第 2 张网卡时, 关闭笔记本电脑上的所有应用程序。
	- 需要使用 Internet 或网络的应用程序,例如电子邮件、SAP、Internet 或 Windows Explorer。
- 4. 关闭所有打开的 Internet 浏览器。
- 5. 参照表格设置 Internet 协议的属性(TCP/IP)。

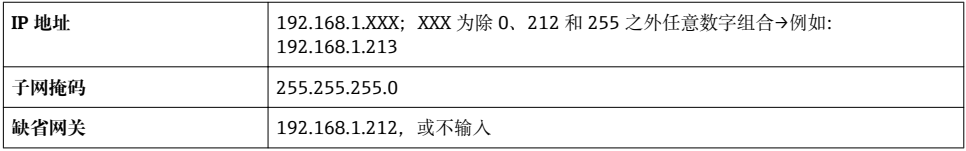

#### **通过 WLAN 接口**

#### **设置移动终端的互联网协议**

## **注意**

### **在设置过程中,如果 WLAN 连接丢失,设定值可能会丢失。**

▶ 确保仪表设置过程中 WLAN 连接不会断开。

#### **注意**

**理论上,应避免通过服务接口(CDI-RJ45)和 WLAN 接口从同一个移动终端同时访问测量设 备。可能会引起网络冲突。**

- ▶ 仅使用一个服务接口(CDI-RI45 服务接口或 WLAN 接口)。
- ▶ 需要同时通信时: 设置不同的 IP 地址范围, 例如: 192.168.0.1 (WLAN 接口)和 192.168.1.212 (CDI-RJ45 服务接口)。

准备移动终端

‣ 开启操作单元上的 WLAN 接收功能。

建立移动终端和测量设备之间的连接

- 1. 在移动终端的 WLAN 设置中: 在 SSID 中选择测量设备(例如 EH\_Promag\_\_A802000)。
- 2. 如需要, 洗择 WPA2 加密方式。
- 3. 输入密码:测量设备的序列号)(例如 L100A802000)。
	- 显示单元上的 LED 指示灯闪烁:可以通过网页浏览器、FieldCare 或 DeviceCare 操作测量设备。

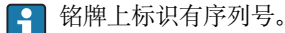

| 为了确保安全快速地将 WLAN 网络分配给测量点, 建议更改 SSID 名称。需要清晰地 H. 将新 SSID 名称分配给测量点(例如位号名称), 因为它被显示为 WLAN 网络。

断开

‣ 完成设备设置后: 断开操作单元和测量设备的 WLAN 连接。

#### **打开 Web 浏览器**

- 1. 打开计算机的 Web 浏览器。
- 2. 在 Web 浏览器的地址栏中输入 Web 服务器的 IP 地址:192.168.1.212。 显示登录界面。

未显示登录界面或显示页面不完整时,请参考 Web 服务器的特殊文档资料

#### **6.3.4 登录**

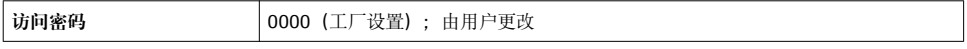

## **6.3.5 用户界面**

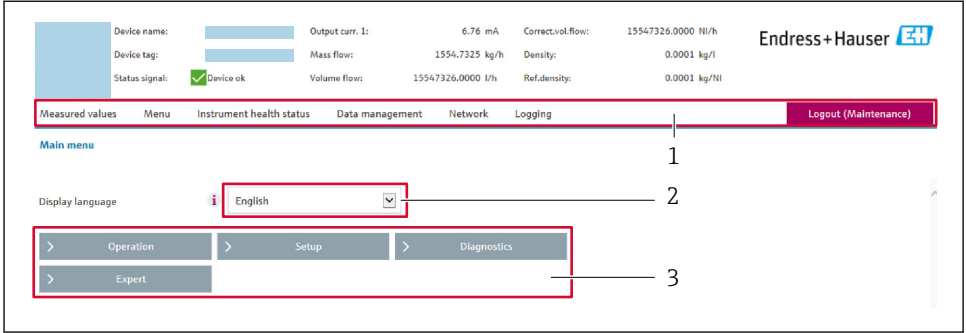

A0029418

- 1 功能行
- 2 显示语言<br>3 菜单路径
- 3 菜单路径

#### **标题栏**

标题栏中显示下列信息:

- 设备名称
- 设备位号
- 设备状态, 含状态信号
- 当前测量值

## **功能栏**

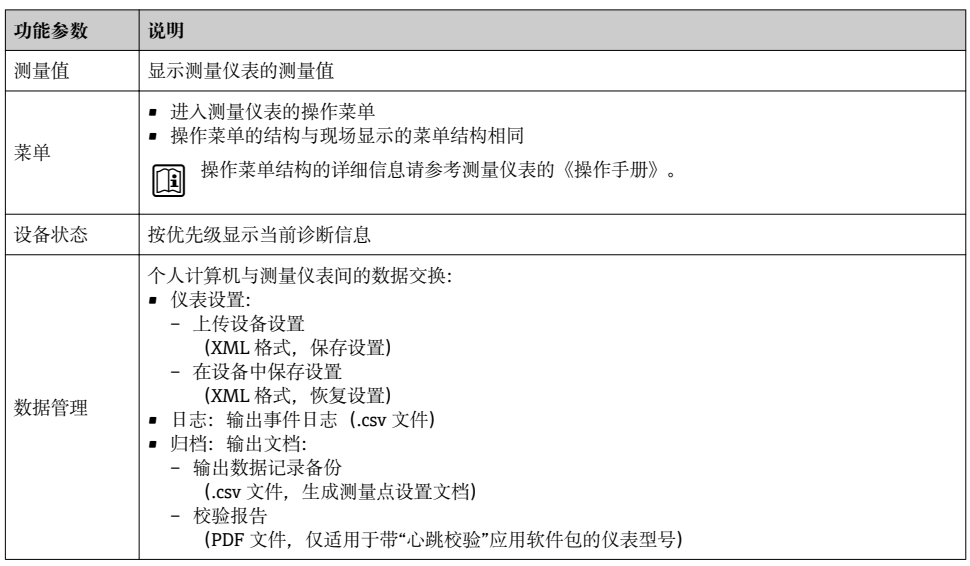

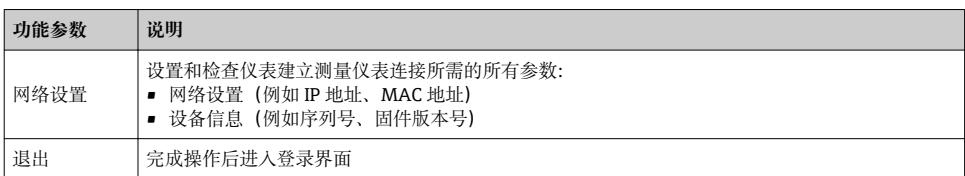

#### **菜单区**

在功能行中选择功能后,在菜单视图中打开功能子菜单。用户可以浏览整个菜单。

#### **工作区**

取决于所选功能及相关子菜单,可以执行下列操作:

- 设置参数
- 读取测量值
- 查看帮助文本
- 启动上传/下载

#### **6.3.6 关闭网页服务器**

在 **Web 服务器功能** 参数中按需打开和关闭测量仪表的 Web 服务器。.

#### **菜单路径**

"专家" 菜单 → 通信 → Web 服务器

#### **参数概览和简要说明**

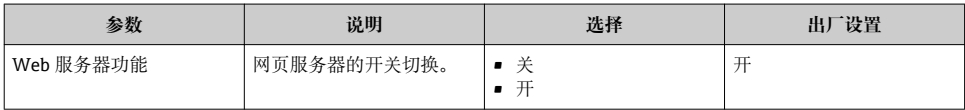

#### **"Web 服务器功能" 参数的功能范围**

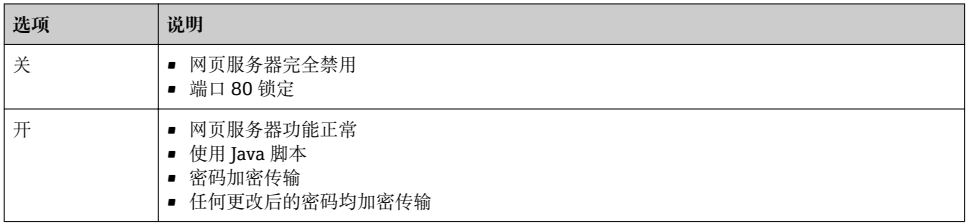

#### **打开 Web 服务器**

Web 服务器关闭时,只能在 **Web 服务器功能** 参数中通过以下方式重新打开:

- 通过现场显示单元
- 通过调试软件"FieldCare"
- 通过"DeviceCare"调试软件

#### <span id="page-39-0"></span>**6.3.7 退出**

退出前,如需要,通过**数据管理**功能参数(上传设备设置)执行数据备份。 f

- 1. 在功能行中选择**退出**。 显示带登录对话框的主界面。
- 2. 关闭 Web 浏览器。
- 3. 不再需要时: 复位修改后的 Internet 协议(TCP/IP) [→ 36](#page-35-0)。

## **6.4 通过调试工具访问操作菜单**

通过 FieldCare 和 DeviceCare 调试工具访问操作菜单。参考仪表的《操作手册》。 m

## **7 系统集成**

□ 系统集成的详细信息参见设备的《操作手册》。

- 设备描述文件概述:
	- 设备的当前版本信息
	- 调试软件
- HART 通信的测量变量
- Burst 模式功能,符合 HART 7 规范

## **8 调试**

#### **8.1 功能检查**

调试测量仪表之前:

- ‣ 确保已完成安装后检查和连接后检查。
- "安装后检查"的检查列表
- "连接后检查"的检查列[表→ 32](#page-31-0)

## **8.2 开启测量设备**

- ‣ 成功完成功能检查后,开启测量设备。
	- 成功启动后,现场显示从启动显示自动切换至测量值显示。

现场显示上无显示或未出现诊断信息时, 参考设备的《操作手册》→ △ m

## <span id="page-40-0"></span>**8.3 设置操作语言**

工厂设置:英文或订购的当地语言

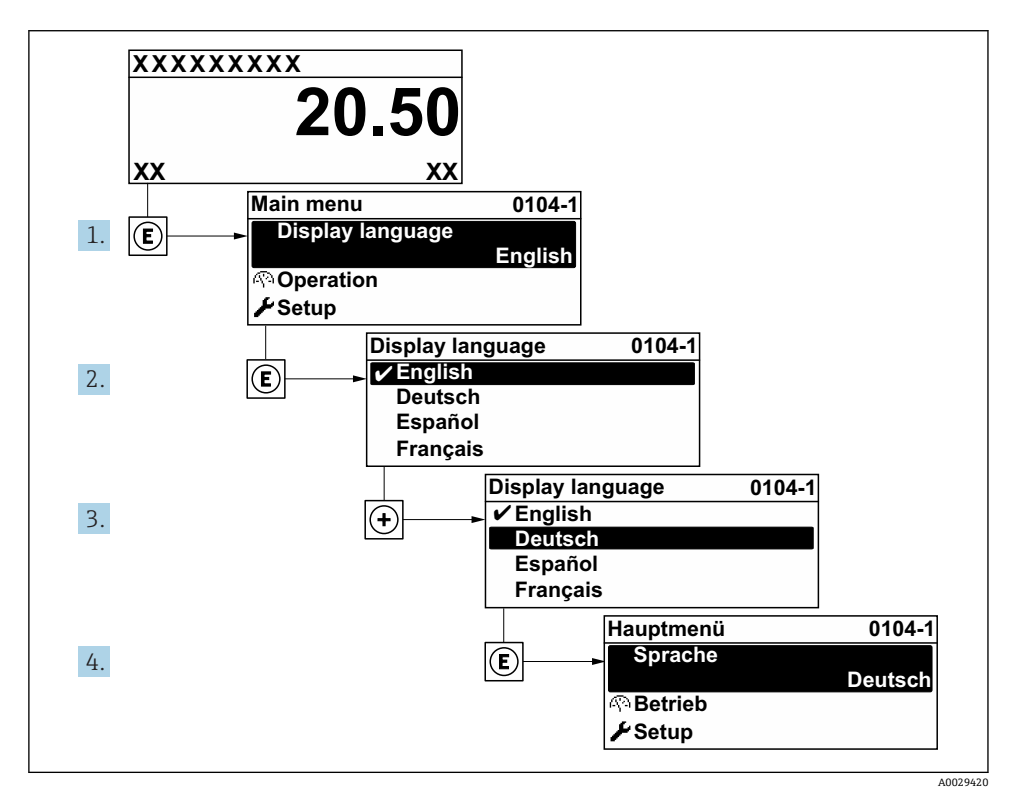

■15 现场显示示意图

## **8.4 设置测量设备**

使用**设置** 菜单及其设置向导快速调试测量设备。设置向导帮助用户系统地完成设置参数设 置,例如测量参数或输出参数。

特定仪表的设置向导与仪表型号相关(例如:传感器)。  $\mathbf{F}$ 

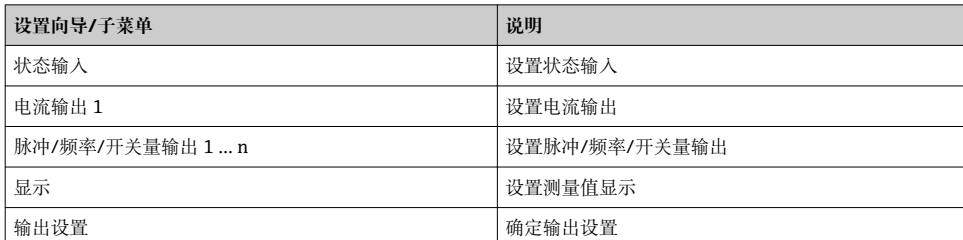

Endress+Hauser 41

<span id="page-41-0"></span>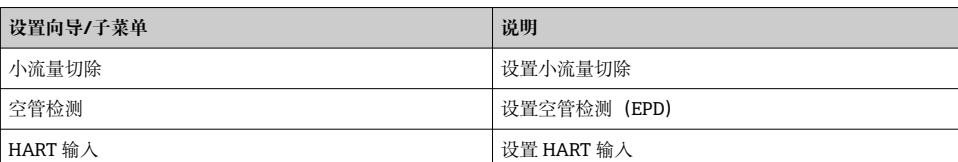

## **8.5 设置设备位号**

为了快速识别系统中的测量点,可以在**设备位号** 参数中输入唯一的标识,从而更改工厂设 置。

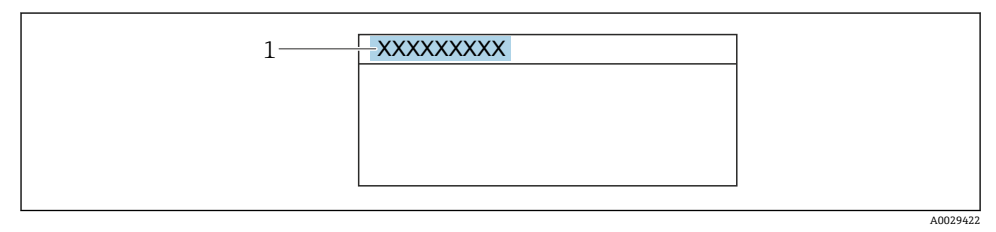

**图 16** 带位号名的操作显示的标题栏

1 位号名

#### **菜单路径**

"设置" 菜单 → 设备位号

#### **参数概览和简要说明**

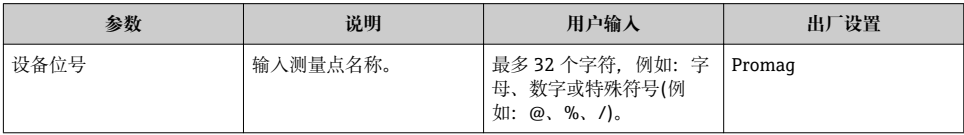

## **8.6 防止未经授权的保护设置**

写保护设置保护测量仪表设置,防止意外修改:

- 通过访问密码设置参数写保护
- 通过按键锁定设置现场操作的写保护
- 通过写保护开关设置测量仪表的写保护

防止未经授权访问的写保护设置的详细信息请参考仪表的《操作手册》。 m

**[1]** 在计量交接应用的防止未经授权访问的写保护设置的详细信息请参考仪表的《操作手 册》。

## <span id="page-42-0"></span>**9 诊断信息**

测量仪表的自监测系统能够进行故障检测,交替显示诊断信息和操作信息。可以在诊断信息 中查看补救措施,包含重要故障信息。

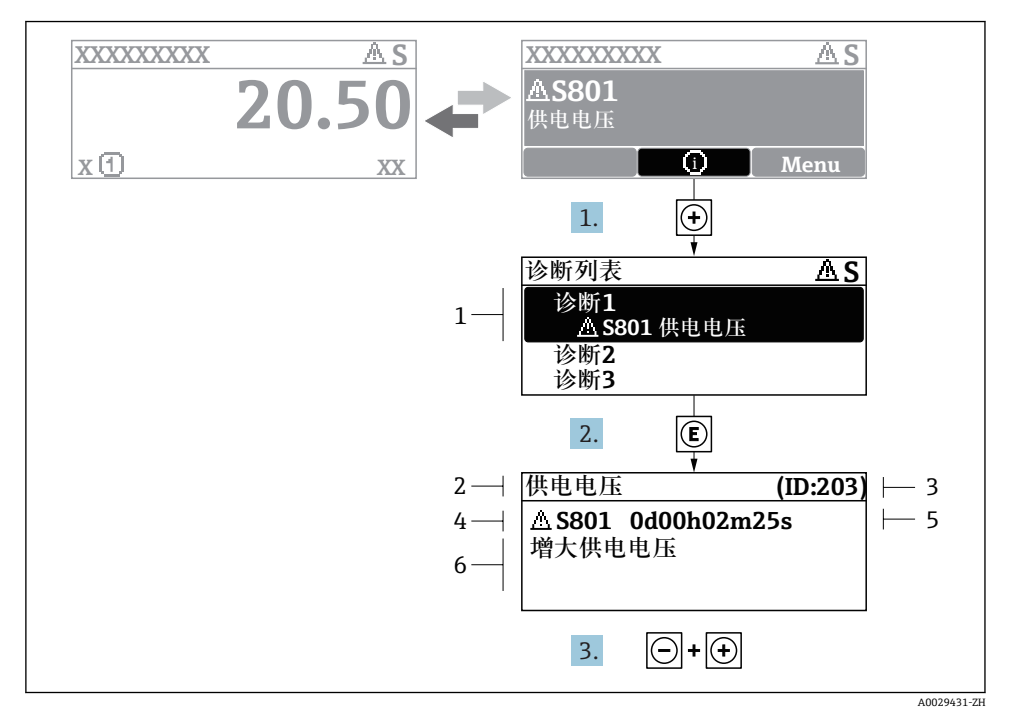

- 217 补救措施信息
- 1 诊断信息
- 2 短文本
- 3 服务号
- 4 带诊断代号的诊断事件
- 5 事件持续时间
- 6 补救措施
- 1. 诊断信息的处置方法:

按下键(图标)。

- 打开**诊断列表** 子菜单。
- 2. 按下田或曰键后按下回, 选择所需诊断事件。
	- 打开补救措施信息。
- 3. 同时按下口键+ 日键。
	- 关闭补救措施信息。

中国E+H技术销售服务中心 www.endress.vip 电话: 18576429229 邮箱: sales@ainstru.com

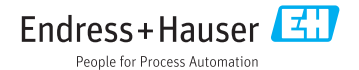